# Contents

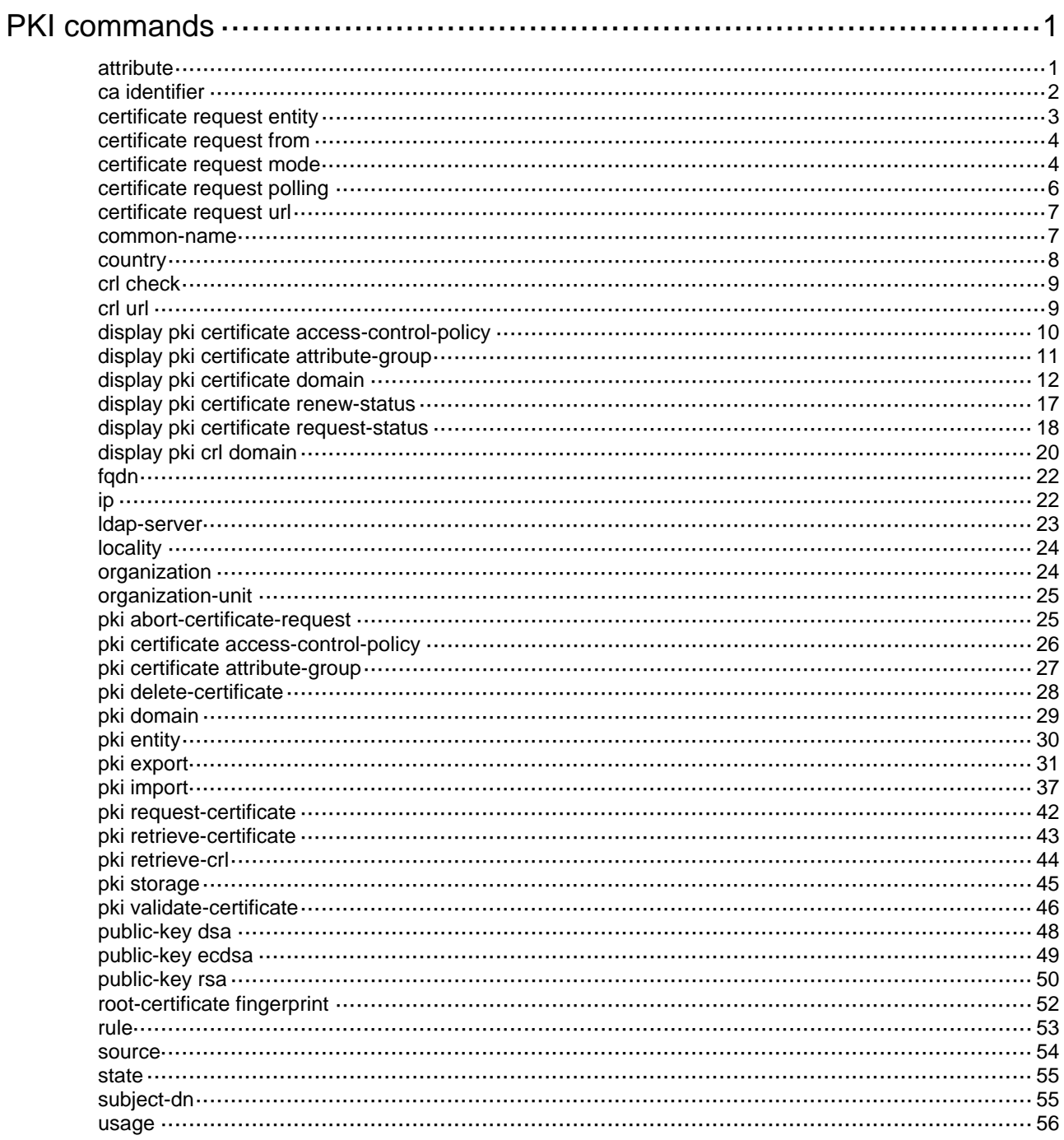

# <span id="page-1-1"></span><span id="page-1-0"></span>**PKI commands**

# <span id="page-1-2"></span>attribute

Use **attribute** to configure a rule to filter certificates based on an attribute in the certificate issuer name, subject name, or alternative subject name field.

Use **undo attribute** to remove an attribute rule.

# **Syntax**

**attribute** *id* { **alt-subject-name** { **fqdn** | **ip** } | { **issuer-name** | **subject-name** } { **dn** | **fqdn** | **ip** } } { **ctn** | **equ** | **nctn** | **nequ** } *attribute-value*

# **undo attribute** *id*

# **Default**

No attribute rules exist.

# **Views**

Certificate attribute group view

## **Predefined user roles**

network-admin

## **Parameters**

*id*: Specifies a rule ID in the range of 1 to 16.

**alt-subject-name**: Specifies the alternative subject name.

**fqdn**: Specifies an FQDN of the PKI entity.

**ip**: Specifies an IP address of the PKI entity.

**dn**: Specifies the DN of the PKI entity.

**issuer-name**: Specifies the issuer name.

**subject-name**: Specifies the subject name.

**ctn**: Specifies the contain operation.

**equ**: Specifies the equal operation.

**nctn**: Specifies the not-contain operation.

**nequ**: Specifies the not-equal operation.

*attribute-value*: Sets an attribute value, a case-insensitive string of 1 to 128 characters.

# **Usage guidelines**

The issuer name, subject name, and alternative subject name field can contain the following attributes in a certificate:

- Each subject name and the issuer name can contain a single DN, multiple FQDNs, and multiple IP addresses.
- The alternative subject name can contain multiple FQDNs and IP addresses but zero DNs.

An attribute rule is a combination of an attribute-value pair with an operation keyword, as listed in [Table 1](#page-2-2).

# <span id="page-2-2"></span><span id="page-2-0"></span>**Table 1 Combinations of attribute-value pairs and operation keywords**

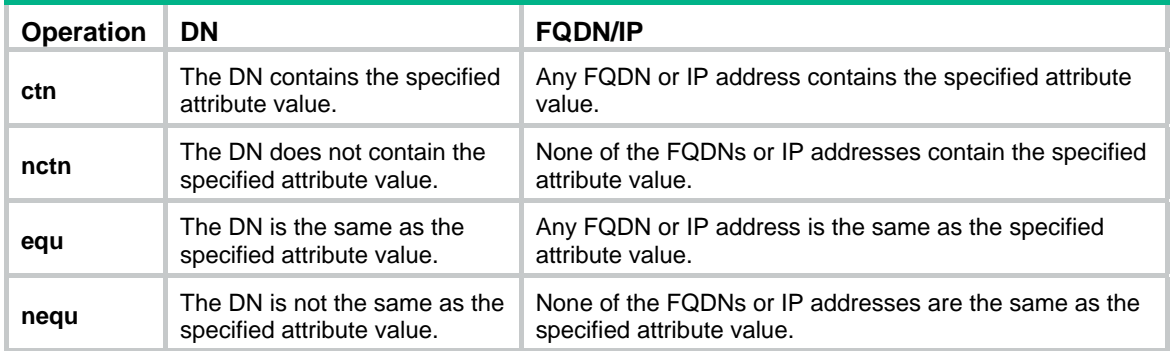

A certificate matches an attribute rule only if it contains an attribute that matches the criterion defined in the rule. For example, an attribute rule defines a criterion that the DN of the subject name contains the **abc** string. All certificates that have the DN in the subject name containing the **abc** string match the rule.

A certificate matches an attribute group if it matches all attribute rules in the group.

# **Examples**

# Create a certificate attribute group and enter its view.

<Sysname> system-view

[Sysname] pki certificate attribute-group mygroup

# Specify an attribute rule to match certificates that contain the **abc** string in the subject DN.

[Sysname-pki-cert-attribute-group-mygroup] attribute 1 subject-name dn ctn abc

# Specify an attribute rule to match certificates that do not contain FQDN **abc** in the issuer name field.

[Sysname-pki-cert-attribute-group-mygroup] attribute 2 issuer-name fqdn nequ abc

# Specify an attribute rule to match certificates that do not contain IP address **10.0.0.1** in the alternative subject name field.

[Sysname-pki-cert-attribute-group-mygroup] attribute 3 alt-subject-name ip nequ 10.0.0.1

# **Related commands**

- • **display pki certificate attribute-group**
- • **rule**

# <span id="page-2-1"></span>ca identifier

Use **ca identifier** to specify the trusted CA.

Use **undo ca identifier** to restore the default.

#### **Syntax**

**ca identifier** *name* 

**undo ca identifier** 

# **Default**

No trusted CA is specified.

# **Views**

PKI domain view

# <span id="page-3-0"></span>**Predefined user roles**

network-admin

# **Parameters**

*name*: Specifies the trusted CA by its name, a case-sensitive string of 1 to 63 characters.

## **Usage guidelines**

To obtain a CA certificate, you must specify the trusted CA name. The trusted CA name uniquely identifies the CA to be used if multiple CAs exist on the same CA server. The CA server's URL is specified by using the **certificate request url** command.

When you use this command, make sure the specified CA name is consistent with the name of the CA that owns the CA certificate to be obtained.

## **Examples**

# Specify the name of the trusted CA as **new-ca**.

<Sysname> system-view [Sysname] pki domain aaa [Sysname-pki-domain-aaa] ca identifier new-ca

# <span id="page-3-1"></span>certificate request entity

Use **certificate request entity** to specify the PKI entity for certificate request.

Use **undo certificate request entity** to restore the default.

# **Syntax**

**certificate request entity** *entity-name* **undo certificate request entity**

## **Default**

No PKI entity is specified for certificate request.

## **Views**

PKI domain view

# **Predefined user roles**

network-admin

# **Parameters**

*entity-name*: Specifies a PKI entity by its name, a case-insensitive string of 1 to 31 characters.

### **Usage guidelines**

A PKI entity describes the identity attributes of an entity for certificate request, including the following information:

- Common name.
- Organization.
- Unit in the organization.
- Locality.
- State and country where the entity resides.
- FQDN.
- IP address.

You can specify only one PKI entity for a PKI domain. If you configure this command for a PKI domain multiple times, the most recent configuration takes effect.

# <span id="page-4-0"></span>**Examples**

# Specify PKI entity **en1** for certificate request in PKI domain **aaa**.

<Sysname> system-view [Sysname] pki domain aaa [Sysname-pki-domain-aaa] certificate request entity en1

#### **Related commands**

**pki entity** 

# <span id="page-4-1"></span>certificate request from

Use **certificate request from** to specify the type of certificate request reception authority.

Use **undo certificate request from** to restore the default.

# **Syntax**

**certificate request from** { **ca** | **ra** }

**undo certificate request from**

## **Default**

The type of certificate request reception authority is not specified.

# **Views**

PKI domain view

## **Predefined user roles**

network-admin

#### **Parameters**

**ca**: Specifies the CA to accept certificate requests.

**ra**: Specifies the RA to accept certificate requests.

### **Usage guidelines**

The CA server determines whether CA or RA accepts certificate requests. This authority setting must be consistent with the setting on the CA server.

#### **Examples**

# Specify the RA to accept certificate requests.

<Sysname> system-view [Sysname] pki domain aaa [Sysname-pki-domain-aaa] certificate request from ra

# <span id="page-4-2"></span>certificate request mode

Use **certificate request mode** to set the certificate request mode.

Use **undo certificate request mode** to restore the default.

### **Syntax**

**certificate request mode** { **auto** [ **password** { **cipher** | **simple** } *string* | **renew-before-expire** *days*  [ **reuse-public-key** ] [ **automatic-append common-name** ] ] \* | **manual** }

#### **undo certificate request mode**

# **Default**

The certificate request mode is manual.

# **Views**

PKI domain view

# **Predefined user roles**

network-admin

### **Parameters**

**auto**: Specifies the auto certificate request mode.

**password**: Specifies a password for certificate revocation as required by the CA policy.

**cipher**: Specifies a password in encrypted form.

**simple**: Specifies a password in plaintext form. For security purposes, the password specified in plaintext form will be stored in encrypted form.

*string*: Specifies the password. Its plaintext form is a case-sensitive string of 1 to 31 characters. Its encrypted form is a case-sensitive string of 1 to 73 characters.

**renew-before-expire** *days*: Configures the system to automatically request a new certificate the specified number of days before the current certificate expires. The value range for the *days*  argument is 0 to 365. Value 0 indicates that the request for a new certificate is made when the old certificate expires, which might cause service interruptions.

**reuse-public-key**: Reuses the key pair in the old certificate for the new certificate. If you do not specify this keyword, the system generates a new key pair for the new certificate. The old key pair is replaced with the new one when the new certificate is received from the CA.

**automatic-append common-name**: Automatically appends random data to the common name of the PKI entity for the new certificate. If you do not specify this keyword, the common name of the PKI entity will be unchanged in the new certificate.

**manual**: Specifies the manual certificate request mode.

# **Usage guidelines**

A certificate request can be submitted to a CA in offline or online mode. In online mode, a certificate request can be automatically or manually submitted:

- • **Auto request mode**—A PKI entity automatically obtains the CA certificate and submits a certificate request to the CA when both of the following conditions exist:
	- $\circ$  An associated application (IKE, for example) performs identity authentication.
	- $\circ$  No certificate is available for the application on the device.
- • **Manual request mode**—You must manually obtain the CA certificate and submit certificate requests.

To avoid service interruptions caused by certificate expiration, specify the **renew-before-expire** *days* option to enable certificate auto-renewal in auto certificate request mode. Certificate auto-renewal allows the system to automatically request a new certificate the specified number of days before the old certificate expires. The old certificate is replaced immediately when the new certificate is received.

Some CAs require a new PKI entity common name for certificate auto-renewal to work. Specify the **automatic-append common-name** keyword to ensure successful certificate auto-renewal.

## **Examples**

# Set the certificate request mode to **auto**.

<Sysname> system-view

<span id="page-6-0"></span>[Sysname] pki domain aaa

[Sysname-pki-domain-aaa] certificate request mode auto

# Set the certificate request mode to auto, and set the certificate revocation password in plain text to **123456**.

<Sysname> system-view

[Sysname] pki domain aaa

[Sysname-pki-domain-aaa] certificate request mode auto password simple 123456

# Set the certificate request mode to **auto**, and set the certificate revocation password in plain text to **123456**. Configure the system to automatically request a new certificate by using a new key pair 60 days before the old certificate expires.

<Sysname> system-view

[Sysname] pki domain aaa

[Sysname-pki-domain-aaa] certificate request mode auto password simple 123456 renew-before-expire 60

# **Related commands**

#### **pki request-certificate**

# <span id="page-6-1"></span>certificate request polling

Use **certificate request polling** to set the polling interval and the maximum number of attempts to query certificate request status.

Use **undo certificate request polling** to restore the defaults.

### **Syntax**

**certificate request polling** { **count** *count* | **interval** *interval* }

**undo certificate request polling** { **count** | **interval** }

## **Default**

The polling interval is 20 minutes, and the maximum number of attempts is 50.

# **Views**

PKI domain view

#### **Predefined user roles**

network-admin

#### **Parameters**

**count** *count*: Specifies the maximum number of attempts to query certificate request status. The value range is 1 to 100.

**interval** *interval*: Specifies a polling interval in minutes. The value range is 5 to 168..

# **Usage guidelines**

After a PKI entity submits a certificate request, it might take the CA server a while to issue the certificate if the CA administrator manually approves the certificate request. During this period, the PKI entity periodically queries the CA server for the certificate request status. The periodic query operation stops until the PKI entity obtains the certificate or the maximum number of query attempts is reached. If the maximum number of query attempts is reached, the certificate request fails.

If the CA server automatically approves a certificate request, the PKI entity can obtain the certificate immediately after it submits a certificate request. In this case, the PKI entity does not send queries to the CA server.

# <span id="page-7-0"></span>**Examples**

# Set the polling interval to 15 minutes, and the maximum number of query attempts to 40.

```
<Sysname> system-view 
[Sysname] pki domain aaa 
[Sysname-pki-domain-aaa] certificate request polling interval 15 
[Sysname-pki-domain-aaa] certificate request polling count 40
```
## **Related commands**

#### **display pki certificate request-status**

# <span id="page-7-1"></span>certificate request url

Use **certificate request url** to specify the URL of the certificate request reception authority (CA or RA) to which the device should send SCEP certificate requests.

Use **undo certificate request url** to restore the default.

### **Syntax**

**certificate request url** *url-string*

**undo certificate request url**

## **Default**

The URL of the certificate request reception authority is not specified.

# **Views**

PKI domain view

# **Predefined user roles**

network-admin

#### **Parameters**

*url-string*: Specifies the URL of the certificate request reception authority, a case-sensitive string of 1 to 511 characters. The URL length is restricted by the CLI string limitation or the *url-string* parameter, whichever is smaller.

# **Usage guidelines**

The URL is in the format http://*server\_location/ca\_script\_location*, where:

- The *server\_location* argument is the IPv4 address, IPv6 address, or domain name of the certificate request reception authority (CA or RA) server.
- The *cgi\_script\_location* argument is the path of the application script on the server.

## **Examples**

# Set the certificate request URL to **http://169.254.0.1/certsrv/mscep/mscep.dll**.

```
<Sysname> system-view
```

```
[Sysname] pki domain aaa 
[Sysname-pki-domain-aaa] certificate request url 
http://169.254.0.1/certsrv/mscep/mscep.dll
```
# <span id="page-7-2"></span>common-name

Use **common-name** to set the common name for a PKI entity.

Use **undo common-name** to restore the default.

# <span id="page-8-0"></span>**Syntax**

**common-name** *common-name-sting*

# **undo common-name**

# **Default**

No common name is set for a PKI entity.

# **Views**

PKI entity view

# **Predefined user roles**

network-admin

# **Parameters**

*common-name-sting*: Specifies a common name, a case-sensitive string of 1 to 63 characters. No comma can be included. You can set the username of the PKI entity as the common name.

#### **Examples**

# Set the common name to **test** for the PKI entity **en**.

<Sysname> system-view [Sysname] pki entity en [Sysname-pki-entity-en] common-name test

# <span id="page-8-1"></span>country

Use **country** to set the country code of a PKI entity.

Use **undo country** to remove the configuration.

# **Syntax**

**country** *country-code-string* **undo country** 

# **Default**

No country code is set for a PKI entity.

### **Views**

PKI entity view

### **Predefined user roles**

network-admin

## **Parameters**

*country-code-string*: Specifies a country code, a case-sensitive string of two characters. For example, CN is the country code for China.

## **Examples**

# Set the country code to **CN** for PKI entity **en**.

<Sysname> system-view [Sysname] pki entity en

[Sysname-pki-entity-en] country CN

# <span id="page-9-1"></span><span id="page-9-0"></span>crl check

Use **crl check enable** to enable CRL checking.

Use **undo crl check enable** to disable CRL checking.

# **Syntax**

**crl check enable**

# **undo crl check enable**

# **Default**

CRL checking is enabled.

# **Views**

PKI domain view

# **Predefined user roles**

network-admin

# **Usage guidelines**

A CRL is a list of revoked certificates signed and published by a CA. Revoked certificates should no longer be trusted.

CRL checking is designed to check whether a certificate has been revoked.

# **Examples**

# Disable CRL checking.

<Sysname> system-view

[Sysname] pki domain aaa

[Sysname-pki-domain-aaa] undo crl check enable

# **Related commands**

- • **pki import**
- • **pki retrieve-certificate**
- • **pki validate-certificate**

# <span id="page-9-2"></span>crl url

Use **crl url** to specify the URL of the CRL repository.

Use **undo crl url** to restore the default.

## **Syntax**

**crl url** *url-string*  **undo crl url** 

# **Default**

The URL of the CRL repository is not specified.

# **Views**

PKI domain view

# **Predefined user roles**

network-admin

## <span id="page-10-0"></span>**Parameters**

*url-string*: Specifies the URL of the CRL repository, a case-sensitive string of 1 to 511 characters. The URL format is ldap://*server\_location* or http://*server\_location,* where *server\_location* can be an IP address or a domain name. The URL length is restricted by the CLI string limitation or the *url-string*  parameter, whichever is smaller.

# **Usage guidelines**

To use CRL checking, a CRL must be obtained from a CRL repository.

The device selects a CRL repository in the following order:

- **1.** CRL repository specified in the PKI domain by using this command.
- **2.** CRL repository in the certificate that is being verified.
- **3.** CRL repository in the CA certificate or CRL repository in the upper-level CA certificate if the CA certificate is the certificate being verified.

After the previous selection process, if the CRL repository is not found, the device obtains the CRL through SCEP. In this scenario, the CA certificate and the local certificates must have been obtained.

If an LDAP URL is specified, the device must connect to the LDAP server to obtain the CRL. If the LDAP server's host name is not included in the URL, the device can get the complete URL information based on the LDAP server address specified in the PKI domain.

### **Examples**

# Set the URL of the CRL repository to [http://169.254.0.30](http://169.254.0.30/).

<Sysname> system-view

[Sysname] pki domain aaa

[Sysname-pki-domain-aaa] crl url http://169.254.0.30

## **Related commands**

- • **ldap-server**
- • **pki retrieve-crl**

# <span id="page-10-1"></span>display pki certificate access-control-policy

Use **display pki certificate access-control-policy** to display information about certificate-based access control policies.

#### **Syntax**

**display pki certificate access-control-policy** [ *policy-name* ]

### **Views**

Any view

## **Predefined user roles**

network-admin

network-operator

### **Parameters**

*policy-name*: Specifies a certificate-based access control policy by its name, a case-insensitive string of 1 to 31 characters.

# **Usage guidelines**

If you do not specify a policy name, this command displays information about all certificate-based access control policies.

# <span id="page-11-0"></span>**Examples**

# Display information about the certificate-based access control policy **mypolicy**.

```
<Sysname> display pki certificate access-control-policy mypolicy
```

```
 Access control policy name: mypolicy 
     Rule 1 deny mygroup1 
     Rule 2 permit mygroup2
```
# Display information about all certificate-based access control policies.

```
<Sysname> display pki certificate access-control-policy
```

```
 Total PKI certificate access control policies: 2
```
Access control policy name: mypolicy1

```
 Rule 1 deny mygroup1
```

```
 Rule 2 permit mygroup2
```

```
 Access control policy name: mypolicy2
```

```
 Rule 1 deny mygroup3
```
Rule 2 permit mygroup4

## **Table 2 Command output**

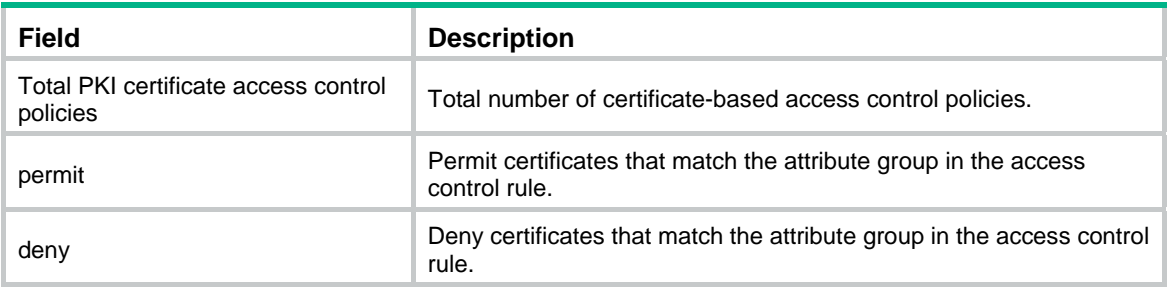

# **Related commands**

- • **pki certificate access-control-policy**
- • **rule**

# <span id="page-11-1"></span>display pki certificate attribute-group

Use **display pki certificate attribute-group** to display information about certificate attribute groups.

# **Syntax**

**display pki certificate attribute-group** [ *group-name* ]

# **Views**

Any view

# **Predefined user roles**

network-admin

network-operator

## **Parameters**

*group-name*: Specifies a certificate attribute group by its name, a case-insensitive string of 1 to 31 characters.

# **Usage guidelines**

If you do not specify a certificate attribute group, this command displays information about all certificate attribute groups.

# <span id="page-12-0"></span>**Examples**

### # Display information about the certificate attribute group **mygroup**.

<Sysname> display pki certificate attribute-group mygroup

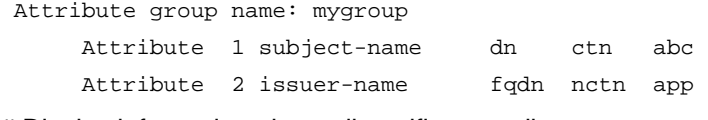

# Display information about all certificate attribute groups.

<Sysname> display pki certificate attribute-group

Total PKI certificate attribute groups: 2.

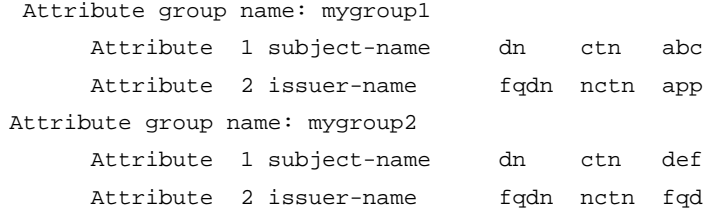

## **Table 3 Command output**

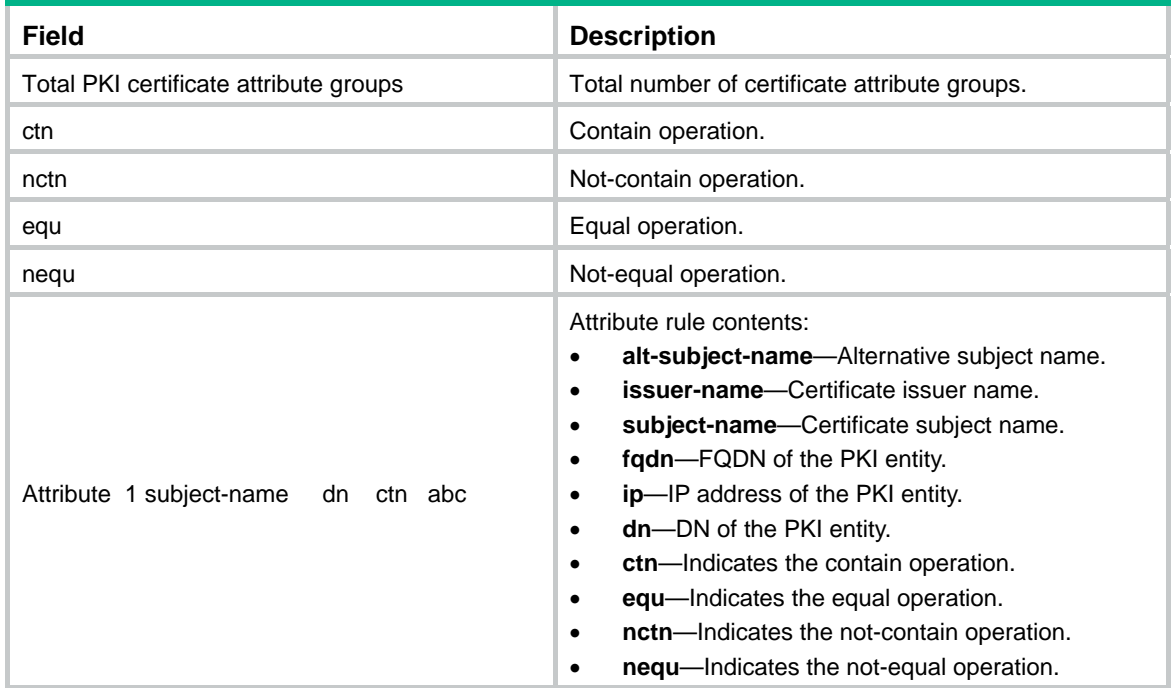

# **Related commands**

- • **attribute**
- • **pki certificate attribute-group**

# <span id="page-12-1"></span>display pki certificate domain

Use **display pki certificate domain** to display information about certificates.

# **Syntax**

**display pki certificate domain** *domain-name* { **ca** | **local** | **peer** [ **serial** *serial-num* ] }

# **Views**

Any view

## **Predefined user roles**

network-admin

network-operator

### <span id="page-13-0"></span>**Parameters**

*domain-name*: Specifies a PKI domain by its name, a case-insensitive string of 1 to 31 characters. The domain name cannot contain the special characters listed in [Table 4.](#page-13-0)

### **Table 4 Special characters**

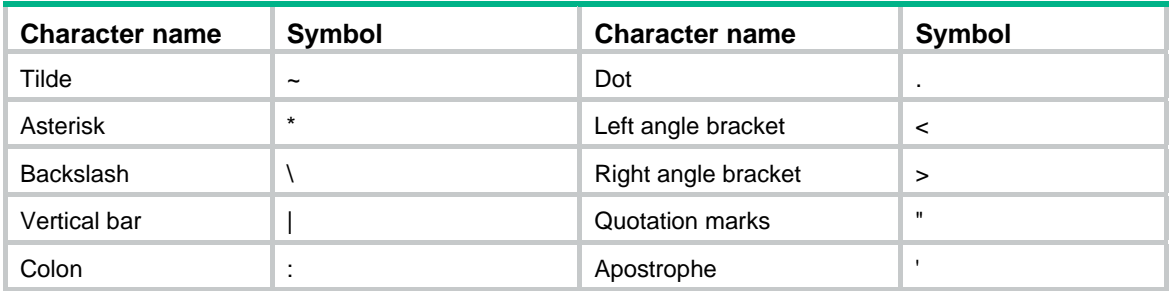

**ca**: Specifies the CA certificate.

**local**: Specifies the local certificates.

**peer**: Specifies the peer certificates.

**serial** *serial-num*: Specifies the serial number of a peer certificate.

# **Usage guidelines**

If you specify the **CA** keyword, this command displays information about all CA certificates in the domain. If the domain has RA certificates, the RA certificates are also displayed.

If you specify the **local** keyword, this command displays information about all local certificates in the domain.

If you specify the **peer** keyword without a serial number, this command displays brief information about all peer certificates. If you specify a serial number, this command display detailed information about the specified peer certificate.

## **Examples**

# Display information about the CA certificate in the PKI domain **aaa**.

```
<Sysname> display pki certificate domain aaa ca 
Certificate: 
     Data: 
         Version: 1 (0x0) 
         Serial Number: 
              5c:72:dc:c4:a5:43:cd:f9:32:b9:c1:90:8f:dd:50:f6 
         Signature Algorithm: sha1WithRSAEncryption 
         Issuer: C=cn, O=docm, OU=rnd, CN=rootca 
         Validity 
             Not Before: Jan 6 02:51:41 2011 GMT 
             Not After : Dec 7 03:12:05 2013 GMT 
         Subject: C=cn, O=ccc, OU=ppp, CN=rootca 
         Subject Public Key Info: 
              Public Key Algorithm: rsaEncryption 
                  Public-Key: (1024 bit) 
                  Modulus:
```

```
 00:c4:fd:97:2c:51:36:df:4c:ea:e8:c8:70:66:f0: 
                      28:98:ec:5a:ee:d7:35:af:86:c4:49:76:6e:dd:40: 
                      4a:9e:8d:c0:cb:d9:10:9b:61:eb:0c:e0:22:ce:f6: 
                      57:7c:bb:bb:1b:1d:b6:81:ad:90:77:3d:25:21:e6: 
                      7e:11:0a:d8:1d:3c:8e:a4:17:1e:8c:38:da:97:f6: 
                      6d:be:09:e3:5f:21:c5:a0:6f:27:4b:e3:fb:9f:cd: 
                      c1:91:18:ff:16:ee:d8:cf:8c:e3:4c:a3:1b:08:5d: 
                      84:7e:11:32:5f:1a:f8:35:25:c0:7e:10:bd:aa:0f: 
                      52:db:7b:cd:5d:2b:66:5a:fb 
                  Exponent: 65537 (0x10001) 
     Signature Algorithm: sha1WithRSAEncryption 
         6d:b1:4e:d7:ef:bb:1d:67:53:67:d0:8f:7c:96:1d:2a:03:98: 
         3b:48:41:08:a4:8f:a9:c1:98:e3:ac:7d:05:54:7c:34:d5:ee: 
         09:5a:11:e3:c8:7a:ab:3b:27:d7:62:a7:bb:bc:7e:12:5e:9e: 
         4c:1c:4a:9f:d7:89:ca:20:46:de:c5:b3:ce:36:ca:5e:6e:dc: 
         e7:c6:fe:3f:c5:38:dd:d5:a3:36:ad:f4:3d:e6:32:7f:48:df: 
         07:f0:a2:32:89:86:72:22:cd:ed:e5:0f:95:df:9c:75:71:e7: 
         fe:34:c5:a0:64:1c:f0:5c:e4:8f:d3:00:bd:fa:90:b6:64:d8: 
         88:a6 
# Display information about local certificates in the PKI domain aaa. 
<Sysname> display pki certificate domain aaa local 
Certificate: 
     Data: 
         Version: 3 (0x2) 
         Serial Number: 
             bc:05:70:1f:0e:da:0d:10:16:1e 
         Signature Algorithm: sha256WithRSAEncryption 
         Issuer: C=CN, O=sec, OU=software, CN=ipsec 
         Validity 
             Not Before: Jan 7 20:05:44 2011 GMT 
             Not After : Jan 7 20:05:44 2012 GMT 
         Subject: O=OpenCA Labs, OU=Users, CN=fips fips-sec 
         Subject Public Key Info: 
             Public Key Algorithm: rsaEncryption 
                  Public-Key: (1024 bit) 
                  Modulus: 
                      00:b2:38:ad:8c:7d:78:38:37:88:ce:cc:97:17:39: 
                      52:e1:99:b3:de:73:8b:ad:a8:04:f9:a1:f9:0d:67: 
                      d8:95:e2:26:a4:0b:c2:8c:63:32:5d:38:3e:fd:b7: 
                      4a:83:69:0e:3e:24:e4:ab:91:6c:56:51:88:93:9e: 
                      12:a4:30:ad:ae:72:57:a7:ba:fb:bc:ac:20:8a:21: 
                      46:ea:e8:93:55:f3:41:49:e9:9d:cc:ec:76:13:fd: 
                      a5:8d:cb:5b:45:08:b7:d1:c5:b5:58:89:47:ce:12: 
                      bd:5c:ce:b6:17:2f:e0:fc:c0:3e:b7:c4:99:31:5b: 
                      8a:f0:ea:02:fd:2d:44:7a:67 
                  Exponent: 65537 (0x10001) 
         X509v3 extensions: 
             X509v3 Basic Constraints:
```

```
 CA:FALSE 
             Netscape Cert Type: 
                  SSL Client, S/MIME 
             X509v3 Key Usage: 
                  Digital Signature, Non Repudiation, Key Encipherment 
             X509v3 Extended Key Usage: 
                  TLS Web Client Authentication, E-mail Protection, Microsoft 
Smartcardlogin 
             Netscape Comment: 
                  User Certificate of OpenCA Labs 
             X509v3 Subject Key Identifier: 
                  91:95:51:DD:BF:4F:55:FA:E4:C4:D0:10:C2:A1:C2:99:AF:A5:CB:30 
             X509v3 Authority Key Identifier: 
                  keyid:DF:D2:C9:1A:06:1F:BC:61:54:39:FE:12:C4:22:64:EB:57:3B:11:9F 
             X509v3 Subject Alternative Name: 
                  email:fips@ccc.com 
             X509v3 Issuer Alternative Name: 
                  email:pki@openca.org 
             Authority Information Access: 
                  CA Issuers - URI:http://titan/pki/pub/cacert/cacert.crt 
                  OCSP - URI:http://titan:2560/ 
                  1.3.6.1.5.5.7.48.12 - URI:http://titan:830/ 
             X509v3 CRL Distribution Points:
```
 Full Name: URI:http://titan/pki/pub/crl/cacrl.crl

Signature Algorithm: sha256WithRSAEncryption

```
 94:ef:56:70:48:66:be:8f:9d:bb:77:0f:c9:f4:65:77:e3:bd: 
 ea:9a:b8:24:ae:a1:38:2d:f4:ab:e8:0e:93:c2:30:33:c8:ef: 
 f5:e9:eb:9d:37:04:6f:99:bd:b2:c0:e9:eb:b1:19:7e:e3:cb: 
 95:cd:6c:b8:47:e2:cf:18:8d:99:f4:11:74:b1:1b:86:92:98: 
 af:a2:34:f7:1b:15:ee:ea:91:ed:51:17:d0:76:ec:22:4c:56: 
 da:d6:d1:3c:f2:43:31:4f:1d:20:c8:c2:c3:4d:e5:92:29:ee: 
 43:c6:d7:72:92:e8:13:87:38:9a:9c:cd:54:38:b2:ad:ba:aa: 
 f9:a4:68:b5:2a:df:9a:31:2f:42:80:0c:0c:d9:6d:b3:ab:0f: 
 dd:a0:2c:c0:aa:16:81:aa:d9:33:ca:01:75:94:92:44:05:1a: 
 65:41:fa:1e:41:b5:8a:cc:2b:09:6e:67:70:c4:ed:b4:bc:28: 
 04:50:a6:33:65:6d:49:3c:fc:a8:93:88:53:94:4c:af:23:64: 
 cb:af:e3:02:d1:b6:59:5f:95:52:6d:00:00:a0:cb:75:cf:b4: 
 50:c5:50:00:65:f4:7d:69:cc:2d:68:a4:13:5c:ef:75:aa:8f: 
 3f:ca:fa:eb:4d:d5:5d:27:db:46:c7:f4:7d:3a:b2:fb:a7:c9: 
 de:18:9d:c1
```
# Display brief information about all peer certificates in the PKI domain **aaa**. <Sysname> display pki certificate domain aaa peer Total peer certificates: 1

Serial Number: 9a0337eb2156ba1f5476e4d754a5a9f7

Subject Name: CN=sldsslserver

# Display detailed information about a peer certificate in the PKI domain **aaa**.

<Sysname> display pki certificate domain aaa peer serial 9a0337eb2156ba1f5476e4d754a5a9f7

```
Certificate: 
     Data: 
         Version: 3 (0x2) 
         Serial Number: 
              9a:03:37:eb:21:56:ba:1f:54:76:e4:d7:54:a5:a9:f7 
         Signature Algorithm: sha1WithRSAEncryption 
         Issuer: C=cn, O=ccc, OU=sec, CN=ssl 
         Validity 
             Not Before: Oct 15 01:23:06 2010 GMT 
             Not After : Jul 26 06:30:54 2012 GMT 
         Subject: CN=sldsslserver 
         Subject Public Key Info: 
             Public Key Algorithm: rsaEncryption 
                  Public-Key: (1024 bit) 
                  Modulus: 
                      00:c2:cf:37:76:93:29:5e:cd:0e:77:48:3a:4d:0f: 
                      a6:28:a4:60:f8:31:56:28:7f:81:e3:17:47:78:98: 
                      68:03:5b:72:f4:57:d3:bf:c5:30:32:0d:58:72:67: 
                      04:06:61:08:3b:e9:ac:53:b9:e7:69:68:1a:23:f2: 
                      97:4c:26:14:c2:b5:d9:34:8b:ee:c1:ef:af:1a:f4: 
                      39:da:c5:ae:ab:56:95:b5:be:0e:c3:46:35:c1:52: 
                      29:9c:b7:46:f2:27:80:2d:a4:65:9a:81:78:53:d4: 
                      ca:d3:f5:f3:92:54:85:b3:ab:55:a5:03:96:2b:19: 
                      8b:a3:4d:b2:17:08:8d:dd:81 
                  Exponent: 65537 (0x10001) 
         X509v3 extensions: 
             X509v3 Authority Key Identifier: 
                  keyid:9A:83:29:13:29:D9:62:83:CB:41:D4:75:2E:52:A1:66:38:3C:90:11 
             X509v3 Key Usage: critical 
                  Digital Signature, Non Repudiation, Key Encipherment, Data Encipherment, 
Key Agreement 
             Netscape Cert Type: 
                  SSL Server 
             X509v3 Subject Alternative Name: 
                  DNS:docm.com 
             X509v3 Subject Key Identifier: 
                  3C:76:95:9B:DD:C2:7F:5F:98:83:B7:C7:A0:F8:99:1E:4B:D7:2F:26 
             X509v3 CRL Distribution Points: 
                  Full Name:
```
URI:http://s03130.ccc.sec.com:447/ssl.crl

<span id="page-17-0"></span>Signature Algorithm: sha1WithRSAEncryption

```
 61:2d:79:c7:49:16:e3:be:25:bb:8b:70:37:31:32:e5:d3:e3: 
 31:2c:2d:c1:f9:bf:50:ad:35:4b:c1:90:8c:65:79:b6:5f:59: 
 36:24:c7:14:63:44:17:1e:e4:cf:10:69:fc:93:e9:70:53:3c: 
 85:aa:40:7e:b5:47:75:0f:f0:b2:da:b4:a5:50:dd:06:4a:d5: 
 17:a5:ca:20:19:2c:e9:78:02:bd:19:77:da:07:1a:42:df:72: 
 ad:07:7d:e5:16:d6:75:eb:6e:06:58:ee:76:31:63:db:96:a2: 
 ad:83:b6:bb:ba:4b:79:59:9d:59:6c:77:59:5b:d9:07:33:a8: 
f0:ab5
```
#### **Related commands**

- • **pki domain**
- • **pki retrieve-certificate**

# <span id="page-17-1"></span>display pki certificate renew-status

Use **display pki certificate renew-status** to display the certificate renewal status for a PKI domain.

### **Syntax**

**display pki certificate renew-status** [ **domain** *domain-name* ]

## **Views**

Any view

### **Predefined user roles**

network-admin

network-operator

# <span id="page-17-2"></span>**Parameters**

*domain-name*: Specifies a PKI domain by its name, a case-insensitive string of 1 to 31 characters. The domain name cannot contain the special characters listed in [Table 5.](#page-17-2) If you do not specify a domain name, this command displays the certificate renewal status for all PKI domains.

#### **Table 5 Special characters**

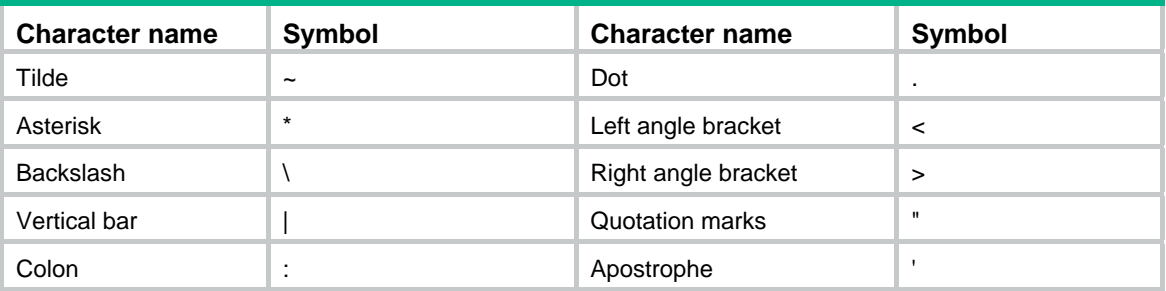

# **Examples**

# Display the certificate renewal status for all PKI domains.

```
<Sysname> display pki certificate renew-status 
Domain Name: domain1 
Renew Time : 03:12:05 2016-06-13 
Renew public key: 
  Key type: RSA
```

```
 Time when key pair created: 15:40:48 2015/05/12 
 Key code: 
   30819F300D06092A864886F70D010101050003818D0030818902818100DAA4AAFEFE04C2C9 
   667269BB8226E26331E30F41A8FF922C7338208097E84332610632B49F75DABF6D871B80CE 
   C1BA2B75020077C74745C933E2F390DC0B39D35B88283D700A163BB309B19F8F87216A44AB 
   FBF6A3D64DEB33E5CEBF2BCF26296778A26A84F4F4C5DBF8B656ACFA62CD96863474899BC1 
   2DA4C04EF5AE0835090203010001
```
The command output indicates that the **reuse-public-key** keyword was not configured for PKI domain **domain1** and a new key pair was created for the new certificate.

#### # Display the certificate renewal status for PKI domain **domain1**.

```
<Sysname> display pki certificate renew-status domain domain1 
Domain Name: domain1 
Renew Time : 03:12:05 2016-06-13 
Renew public key: 
   Key type: RSA 
   Time when key pair created: 15:40:48 2016-06-13 
   Key code: 
     30819F300D06092A864886F70D010101050003818D0030818902818100DAA4AAFEFE04C2C9 
     667269BB8226E26331E30F41A8FF922C7338208097E84332610632B49F75DABF6D871B80CE 
     C1BA2B75020077C74745C933E2F390DC0B39D35B88283D700A163BB309B19F8F87216A44AB 
     FBF6A3D64DEB33E5CEBF2BCF26296778A26A84F4F4C5DBF8B656ACFA62CD96863474899BC1 
     2DA4C04EF5AE0835090203010001
```
#### **Table 6 Command output**

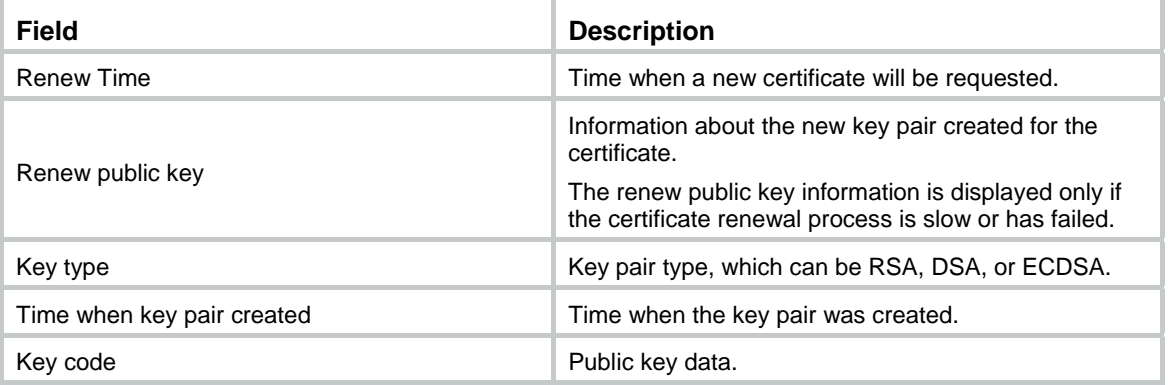

#### **Related commands**

**certificate request mode**

**pki domain**

# <span id="page-18-1"></span>display pki certificate request-status

Use **display pki certificate request-status** to display certificate request status.

# **Syntax**

**display pki certificate request-status** [ **domain** *domain-name* ]

# **Views**

Any view

# **Predefined user roles**

network-admin

network-operator

### <span id="page-19-0"></span>**Parameters**

*domain-name*: Specifies a PKI domain by its name, a case-insensitive string of 1 to 31 characters. The domain name cannot contain the special characters listed in [Table 7.](#page-19-0)

## **Table 7 Special characters**

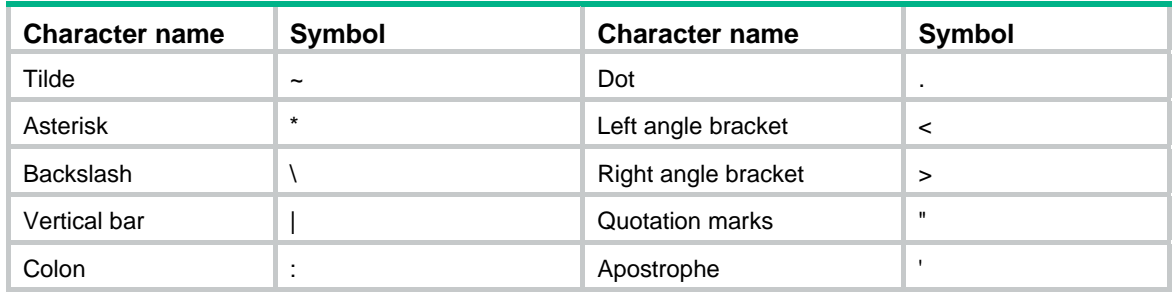

# **Usage guidelines**

If you do not specify a PKI domain, this command displays the status of all certificate requests.

# **Examples**

# Display certificate request status for the PKI domain **aaa**.

```
<Sysname> display pki certificate request-status domain aaa 
Certificate Request Transaction 1
```

```
 Domain name: aaa 
 Status: Pending 
 Key usage: General 
 Remain polling attempts: 10 
 Next polling attempt after : 1191 seconds
```
#### # Display certificate request statuses for all PKI domains.

```
<Sysname> display pki certificate request-status 
Certificate Request Transaction 1 
     Domain name: domain1 
     Status: Pending 
     Key usage: General 
     Remain polling attempts: 10 
     Next polling attempt after : 1191 seconds 
Certificate Request Transaction 2 
     Domain name: domain2 
     Status: Pending 
     Key usage: Signature 
     Remain polling attempts: 10 
     Next polling attempt after : 188 seconds
```
#### **Table 8 Command output**

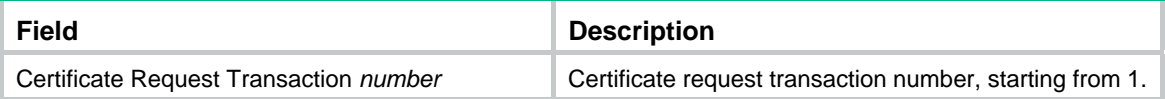

<span id="page-20-0"></span>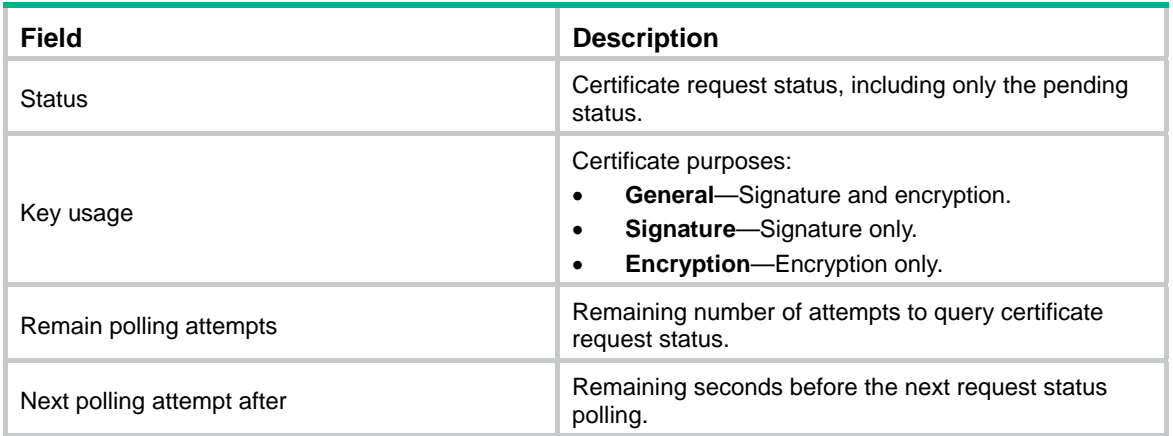

# **Related commands**

- • **certificate request polling**
- • **pki domain**
- • **pki retrieve-certificate**

# <span id="page-20-1"></span>display pki crl domain

Use **display pki crl domain** to display information about the locally saved CRLs.

# **Syntax**

**display pki crl domain** *domain-name*

# **Views**

Any view

## **Predefined user roles**

network-admin

network-operator

# <span id="page-20-2"></span>**Parameters**

*domain-name*: Specifies a PKI domain by its name, a case-insensitive string of 1 to 31 characters. The domain name cannot contain the special characters listed in [Table 9.](#page-20-2)

# **Table 9 Special characters**

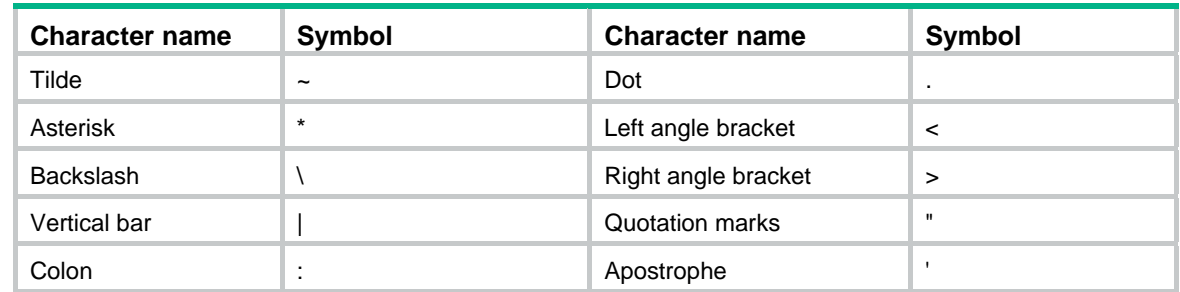

# **Usage guidelines**

Use this command to check whether a certificate has been revoked.

# **Examples**

# Display information about the CRL saved at the local for PKI domain **aaa**.

```
<Sysname> display pki crl domain aaa 
Certificate Revocation List (CRL): 
         Version 2 (0x1) 
         Signature Algorithm: sha1WithRSAEncryption 
         Issuer: /C=cn/O=docm/OU=sec/CN=therootca 
         Last Update: Apr 28 01:42:13 2011 GMT 
         Next Update: NONE 
         CRL extensions: 
             X509v3 CRL Number: 
 6 
             X509v3 Authority Key Identifier: 
                  keyid:49:25:DB:07:3A:C4:8A:C2:B5:A0:64:A5:F1:54:93:69:14:51:11:EF 
Revoked Certificates: 
     Serial Number: CDE626BF7A44A727B25F9CD81475C004 
         Revocation Date: Apr 28 01:37:52 2011 GMT 
         CRL entry extensions: 
             Invalidity Date: 
                 Apr 28 01:37:49 2011 GMT 
     Serial Number: FCADFA81E1F56F43D3F2D3EF7EB56DE5 
         Revocation Date: Apr 28 01:33:28 2011 GMT 
         CRL entry extensions: 
             Invalidity Date: 
                  Apr 28 01:33:09 2011 GMT 
     Signature Algorithm: sha1WithRSAEncryption 
         57:ac:00:3e:1e:e2:5f:59:62:04:05:9b:c7:61:58:2a:df:a4: 
         5c:e5:c0:14:af:c8:e7:de:cf:2a:0a:31:7d:32:da:be:cd:6a: 
         36:b5:83:e8:95:06:bd:b4:c0:36:fe:91:7c:77:d9:00:0f:9e: 
         99:03:65:9e:0c:9c:16:22:ef:4a:40:ec:59:40:60:53:4a:fc: 
         8e:47:57:23:e0:75:0a:a4:1c:0e:2f:3d:e0:b2:87:4d:61:8a: 
         4a:cb:cb:37:af:51:bd:53:78:76:a1:16:3d:0b:89:01:91:61: 
         52:d0:6f:5c:09:59:15:be:b8:68:65:0c:5d:1b:a1:f8:42:04: 
         ba:aa 
Table 10 Communications T
```
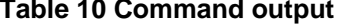

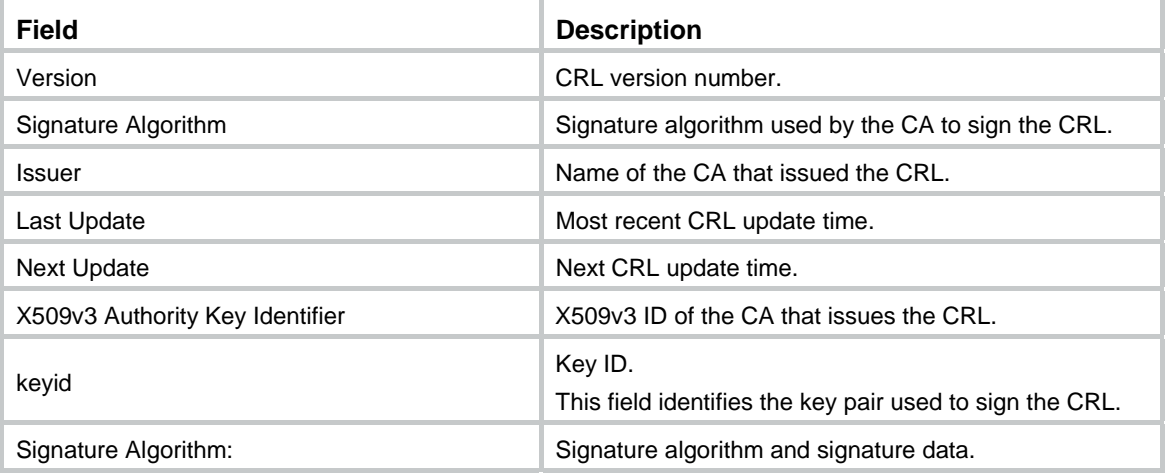

# <span id="page-22-0"></span>**Related commands**

**pki retrieve-crl**

# <span id="page-22-1"></span>fqdn

Use **fqdn** to set the FQDN of an entity. Use **undo fqdn** to restore the default.

# **Syntax**

**fqdn** *fqdn-name-string*  **undo fqdn**

## **Default**

No FQDN is set for a PKI entity.

# **Views**

PKI entity view

# **Predefined user roles**

network-admin

# **Parameters**

*fqdn-name-string*: Specifies an FQDN, a case-sensitive string of 1 to 255 characters in the format *hostname*@*domainname*.

## **Usage guidelines**

An FQDN uniquely identifies a PKI entity on a network.

# **Examples**

## # Set the FQDN to **pki.domain-name.com** for PKI entity **en**.

<Sysname> system-view [Sysname] pki entity en [Sysname-pki-entity-en] fqdn abc@pki.domain.com

# <span id="page-22-2"></span>ip

Use **ip** to assign an IP address to a PKI entity.

Use **undo ip** to restore the default.

# **Syntax**

**ip** { *ip-address* | **interface** *interface-type interface-number* }

# **undo ip**

# **Default**

No IP address is assigned to the PKI entity.

# **Views**

PKI entity view

# **Predefined user roles**

network-admin

# <span id="page-23-0"></span>**Parameters**

*ip-address*: Specifies an IP address.

**interface** *interface-type interface-number*: Specifies an interface by its type and number. The primary IPv4 address of the interface will be used as the IP address of the PKI entity.

# **Usage guidelines**

Use this command to assign an IP address to a PKI entity or specify an interface whose primary IP address will be used as the IP address for the PKI entity. If you specify an interface, make sure the interface has an IP address before the PKI entity requests a certificate.

### **Examples**

# Assign IP address **192.168.0.2** to PKI entity **en**.

```
<Sysname> system-view 
[Sysname] pki entity en 
[Sysname-pki-entity-en] ip 192.168.0.2
```
# <span id="page-23-1"></span>ldap-server

Use **ldap-server** to specify an LDAP server for a PKI domain.

Use **undo ldap-server** to restore the default.

# **Syntax**

**ldap-server host** *hostname* [ **port** *port-number* ]

#### **undo ldap-server**

# **Default**

No LDAP server is specified for a domain.

# **Views**

PKI domain view

### **Predefined user roles**

network-admin

# **Parameters**

**host** *hostname*: Specifies an LDAP server by its IPv4 address, IPv6 address, or domain name. The domain name is a case-sensitive string of 1 to 255 characters.

**port** *port-number*: Specifies the port number of the LDAP server. The value range is 1 to 65535, and the default is 389.

# **Usage guidelines**

You must specify an LDAP server for a PKI domain in the following situations:

- An LDAP URL is specified in the PKI domain (by using the **crl url** command).
- The specified LDAP URL does not contain the IP address or host name of the LDAP server.

You can specify only one LDAP server for a PKI domain. If you configure this command multiple times, the most recent configuration takes effect.

# **Examples**

# Specify LDAP server **10.0.0.1** for PKI domain **aaa**.

```
<Sysname> system-view 
[Sysname] pki domain aaa 
[Sysname-pki-domain-aaa] ldap-server host 10.0.0.1
```
# <span id="page-24-0"></span># Specify LDAP server **10.0.0.11** and set the port number to **333**.

<Sysname> system-view [Sysname] pki domain aaa [Sysname-pki-domain-aaa] ldap-server host 10.0.0.11 port 333

## **Related commands**

- • **pki retrieve-certificate**
- • **pki retrieve-crl**

# <span id="page-24-1"></span>locality

Use **locality** to set the locality of a PKI entity.

Use **undo locality** to restore the default.

# **Syntax**

**locality** *locality-name*

**undo locality** 

# **Default**

No locality is set for a PKI entity.

## **Views**

PKI entity view

## **Predefined user roles**

network-admin

# **Parameters**

*locality-name*: Specifies a locality, a case-sensitive string of 1 to 63 characters. No comma can be included. You can set a city name as the locality.

### **Examples**

# Set the locality to **pukras** for PKI entity **en**.

<Sysname> system-view [Sysname] pki entity en [Sysname-pki-entity-en] locality pukras

# <span id="page-24-2"></span>organization

Use **organization** to set an organization name for a PKI entity.

Use **undo organization** to restore the default.

# **Syntax**

**organization** *org-name* 

**undo organization**

# **Default**

No organization name is set for a PKI entity.

# **Views**

PKI entity view

## <span id="page-25-0"></span>**Predefined user roles**

network-admin

# **Parameters**

*org-name*: Specifies an organization name, a case-sensitive string of 1 to 63 characters. No comma can be included.

# **Examples**

# Set the organization name to **abc** for PKI entity **en**.

<Sysname> system-view [Sysname] pki entity en [Sysname-pki-entity-en] organization abc

# <span id="page-25-1"></span>organization-unit

Use **organization-unit** to set an organization unit name for a PKI entity.

Use **undo organization-unit** to restore the default.

### **Syntax**

**organization-unit** *org-unit-name*

# **undo organization-unit**

# **Default**

No organization unit name is set for a PKI entity.

## **Views**

PKI entity view

## **Predefined user roles**

network-admin

## **Parameters**

*org-unit-name*: Specifies an organization unit name, a case-sensitive string of 1 to 63 characters. No comma can be included.

### **Examples**

# Set the organization unit name to **rdtest** for PKI entity **en**.

<Sysname> system-view [Sysname] pki entity en [Sysname-pki-entity-en] organization-unit rdtest

# <span id="page-25-2"></span>pki abort-certificate-request

Use **pki abort-certificate-request** to abort the certificate request for a PKI domain.

# **Syntax**

**pki abort-certificate-request domain** *domain-name*

# **Views**

System view

# **Predefined user roles**

network-admin

## <span id="page-26-2"></span><span id="page-26-0"></span>**Parameters**

*domain-name*: Specifies a PKI domain by its name, a case-insensitive string of 1 to 31 characters. The domain name cannot contain the special characters listed in [Table 11.](#page-26-2)

#### **Table 11 Special characters**

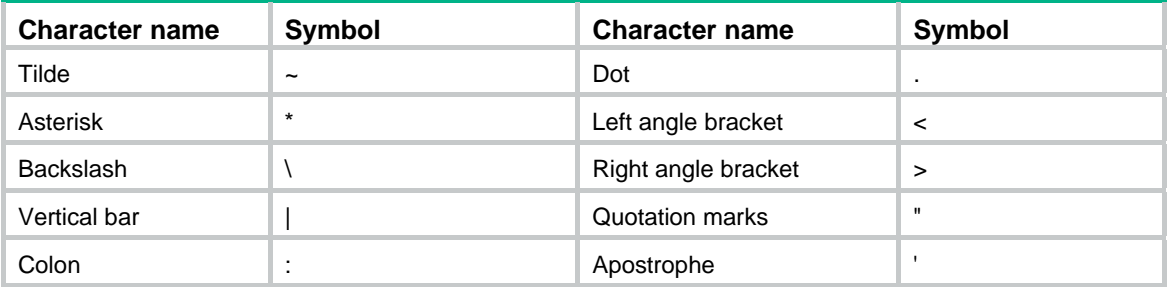

### **Usage guidelines**

You can abort a certificate request and change some parameters, such as common name, country code, or FQDN, in the certificate request before the CA issues the certificate. Use the **display pki certificate request-status** command to display the certificate request status.

#### **Examples**

# Abort the certificate request for the PKI domain **1**.

```
<Sysname> system-view 
[Sysname] pki abort-certificate- request domain 1 
The certificate request is in process. 
Confirm to abort it? [Y/N]:y
```
# **Related commands**

- • **display pki certificate request-status**
- • **pki request-certificate domain**

# <span id="page-26-1"></span>pki certificate access-control-policy

Use **pki certificate access-control-policy** to create a certificate-based access control policy and enter its view.

Use **undo pki certificate access-control-policy** to remove a certificate-based access control policy.

## **Syntax**

**pki certificate access-control-policy** *policy-name*

**undo pki certificate access-control-policy** *policy-name* 

### **Default**

No certificate-based access control policies exist.

## **Views**

System view

## **Predefined user roles**

network-admin

#### **Parameters**

*policy-name*: Specifies a policy name, a case-insensitive string of 1 to 31 characters.

## <span id="page-27-0"></span>**Usage guidelines**

Certificate-based access control policies allow you to authorize access to a device (for example, an HTTPS server) based on the attributes of an authenticated client's certificate.

A certificate-based access control policy is a set of access control rules (permit or deny statements), each associated with a certificate attribute group. A certificate attribute group contains multiple attribute rules, each defining a matching criterion for an attribute in the certificate issuer name, subject name, or alternative subject name field.

If a certificate matches all attribute rules in a certificate attribute group associated with an access control rule, the system determines that the certificate matches the access control rule. In this scenario, the match process stops, and the system performs the access control action defined in the access control rule.

# **Examples**

# Create a certificate-based access control policy named **mypolicy** and enter its view.

```
<Sysname> system-view 
[Sysname] pki certificate access-control-policy mypolicy 
[Sysname-pki-cert-acp-mypolicy]
```
# **Related commands**

- • **display pki certificate access-control-policy**
- • **rule**

# <span id="page-27-1"></span>pki certificate attribute-group

Use **pki certificate attribute-group** to create a certificate attribute group and enter its view.

Use **undo pki certificate attribute-group** to remove a certificate attribute group.

## **Syntax**

**pki certificate attribute-group** *group-name*

**undo pki certificate attribute-group** *group-name*

## **Default**

No certificate attribute groups exist.

# **Views**

System view

#### **Predefined user roles**

network-admin

### **Parameters**

*group-name*: Specifies a group name, a case-insensitive string of 1 to 31 characters.

## **Usage guidelines**

A certificate attribute group is a set of attribute rules configured by using the **attribute** command. Each attribute rule defines a matching criterion for an attribute in the issuer name, subject name, or alternative subject name field of certificates.

A certificate attribute group must be associated with an access control rule (a permit or deny statement configured by using the **rule** command). If a certificate attribute group does not have any attribute rules, the system determines that the all certificates match the associated access control rule.

# <span id="page-28-0"></span>**Examples**

# Create a certificate attribute group named **mygroup** and enter its view.

<Sysname> system-view

```
[Sysname] pki certificate attribute-group mygroup
```
[Sysname-pki-cert-attribute-group-mygroup]

# **Related commands**

- • **attribute**
- • **display pki certificate attribute-group**
- • **rule**

# <span id="page-28-1"></span>pki delete-certificate

Use **pki delete-certificate** to remove certificates from a PKI domain.

# **Syntax**

**pki delete-certificate domain** *domain*-*name* { **ca** | **local** | **peer** [ **serial** *serial-num* ] }

## **Views**

System view

## **Predefined user roles**

network-admin

## <span id="page-28-2"></span>**Parameters**

*domain-name*: Specifies a PKI domain by its name, a case-insensitive string of 1 to 31 characters. The domain name cannot contain the special characters listed in [Table 12](#page-28-2).

## **Table 12 Special characters**

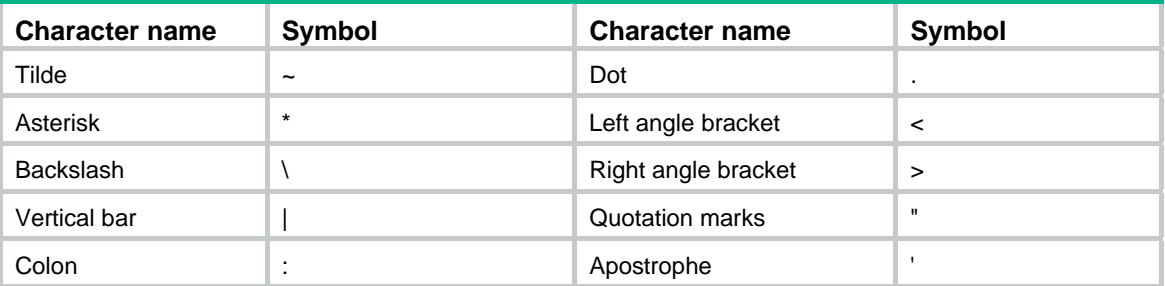

**ca**: Specifies the CA certificate.

**local**: Specifies the local certificates.

**peer**: Specifies the peer certificates.

**serial** *serial-num*: Specifies a peer certificate by its serial number, a case-insensitive string of 1 to 127 characters. If you do not specify a serial number, this command removes all peer certificates in the PKI domain.

# **Usage guidelines**

When you remove the CA certificate in a PKI domain, the system also removes the local certificates, peer certificates, and the CRL in the PKI domain.

# **Examples**

# Remove the CA certificate in PKI domain **aaa**.

<Sysname> system-view

<span id="page-29-0"></span>[Sysname] pki delete-certificate domain aaa ca Local certificates, peer certificates and CRL will also be deleted while deleting the CA certificate. Confirm to delete the CA certificate? [Y/N]:y [Sysname]

# Remove the local certificates in PKI domain **aaa**.

```
<Sysname> system-view 
[Sysname] pki delete-certificate domain aaa local 
[Sysname]
```
# Remove all peer certificates in PKI domain **aaa**.

```
<Sysname> system-view 
[Sysname] pki delete-certificate domain aaa peer 
[Sysname]
```
# Display information about all peer certificates in PKI domain **aaa**, and remove a peer certificate with the specified serial number.

```
<Sysname> system-view 
[Sysname] display pki certificate domain aaa peer 
Total peer certificates: 1
```

```
Serial Number: 9a0337eb2156ba1f5476e4d754a5a9f7 
Subject Name: CN=abc 
[Sysname] pki delete-certificate domain aaa peer serial 9a0337eb2156ba1f5476e4d754a5a9f7
```
#### **Related commands**

**display pki certificate** 

# <span id="page-29-1"></span>pki domain

Use **pki domain** to create a PKI domain and enter its view.

Use **undo pki domain** to remove a PKI domain.

# **Syntax**

**pki domain** *domain-name*

**undo pki domain** *domain-name*

# **Default**

No PKI domain exists.

## **Views**

System view

#### **Predefined user roles**

network-admin

# **Parameters**

*domain-name*: Specifies a PKI domain name, a case-insensitive string of 1 to 31 characters. The domain name cannot contain the special characters listed in [Table 13](#page-30-2).

#### <span id="page-30-2"></span><span id="page-30-0"></span>**Table 13 Special characters**

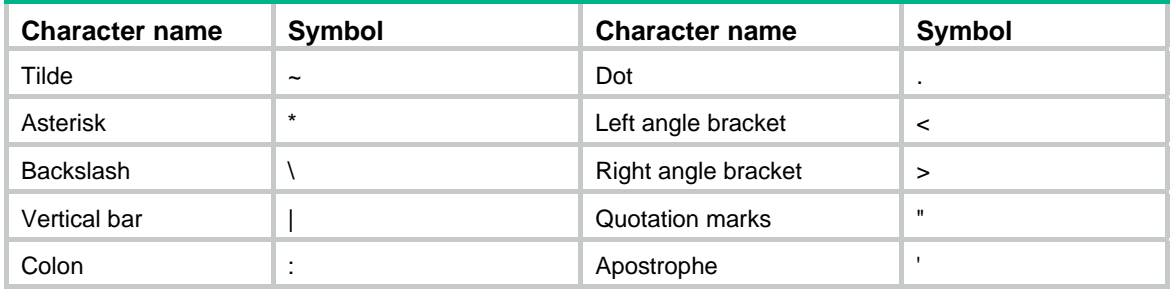

# **Usage guidelines**

When you remove a PKI domain, the certificates and the CRL in the domain are also removed.

## **Examples**

# Create a PKI domain named **aaa** and enter its view.

```
<Sysname> system-view 
[Sysname] pki domain aaa 
[Sysname-pki-domain-aaa]
```
# <span id="page-30-1"></span>pki entity

Use **pki entity** to create a PKI entity and enter its view.

Use **undo pki entity** to remove a PKI entity.

# **Syntax**

**pki entity** *entity-name* 

**undo pki entity** *entity-name* 

## **Default**

No PKI entities exist.

# **Views**

System view

## **Predefined user roles**

network-admin

# **Parameters**

*entity-name*: Specifies a name for a PKI entity, a case-insensitive string of 1 to 31 characters.

# **Usage guidelines**

A PKI entity includes the identity information that can be used by a CA to identify a certificate applicant. You can configure multiple attributes for a PKI entity, such as common name, organization, organization unit, locality, state, country, FQDN, and IP address. The information will be included as subject contents in the certificate issued by the CA.

# **Examples**

# Create a PKI entity named **en** and enter its view.

```
<Sysname> system-view 
[Sysname] pki entity en 
[Sysname-pki-entity-en]
```
# <span id="page-31-0"></span>**Related commands**

**pki domain** 

# <span id="page-31-1"></span>pki export

Use **pki export** to export the CA certificate and the local certificates in a PKI domain to local files or a terminal.

# **Syntax**

**pki export domain** *domain*-*name* **der** { **all** | **ca** | **local** } **filename** *filename* 

**pki export domain** *domain*-*name* **p12** { **all** | **local** } **passphrase** *p12-key* **filename** *filename*  **pki export domain** *domain*-*name* **pem** { { **all** | **local** } [ { **3des-cbc** | **aes-128-cbc** | **aes-192-cbc** | **aes-256-cbc** | **des-cbc** } *pem-key* ] | **ca** } [ **filename** *filename* ]

# **Views**

System view

# **Predefined user roles**

network-admin

# <span id="page-31-2"></span>**Parameters**

*domain-name*: Specifies a PKI domain by its name, a case-insensitive string of 1 to 31 characters. The domain name cannot contain the special characters listed in [Table 14](#page-31-2).

# **Table 14 Special characters**

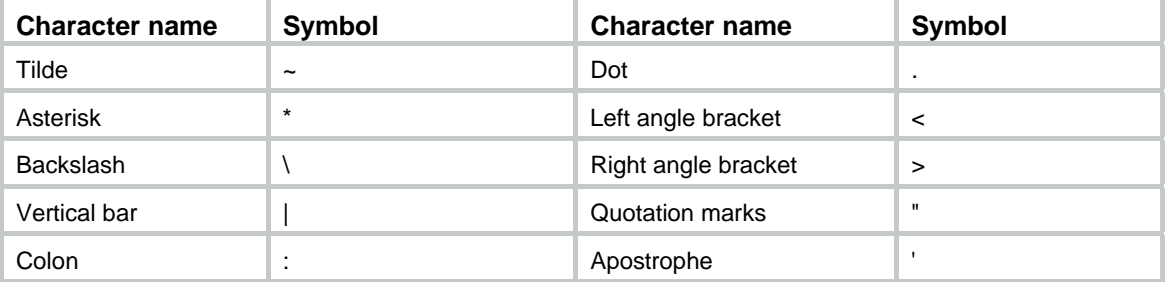

**der**: Specifies the certificate file format as DER, which includes PKCS#7.

**p12**: Specifies the certificate file format as PKCS#12.

**pem**: Specifies the certificate file format as PEM.

**all**: Specifies both CA and local certificates. The RA certificate is excluded.

**ca**: Specifies the CA certificate.

**local**: Specifies the local certificates or the local certificates and their private keys.

**passphrase** *p12-key*: Specifies a password for encrypting the private key of a local PKCS12 certificate.

**3des-cbc**: Specifies 3DES\_CBC for encrypting the private key of a local certificate.

**aes-128-cbc**: Specifies 128-bit AES\_CBC for encrypting the private key of a local certificate.

**aes-192-cbc**: Specifies 192-bit AES\_CBC for encrypting the private key of a local certificate.

**aes-256-cbc**: Specifies 256-bit AES\_CBC for encrypting the private key of a local certificate.

**des-cbc**: Specifies DES\_CBC for encrypting the private key of a local certificate.

*pem-key*: Specifies a password for encrypting the private key of a local certificate in PEM format.

**filename** *filename*: Specifies a file name for storing a certificate. The file name is a case-insensitive string. If you do not specify a file name for the certificates in PEM format, this command displays the certificates on the terminal.

## **Usage guidelines**

When you export the CA certificate, the following conditions might exist:

- If the PKI domain has only one CA certificate, this command exports the CA certificate to a file or displays it on the terminal.
- If the PKI domain has a CA certificate chain, this command exports the certificate chain to a file or displays it on the terminal.

When you export the local certificates, the local file names might not be the same as specified in the command. The file names depend on the usage of the key pairs in the certificates. In the following description, the *filename* is the specified file name in the command.

- If the key pair of the local certificate is for signing, the local file name is *filename*-sign.
- If the key pair of the local certificate is for encryption, the local file name is *filename*-encr.
- If the key pair of the local certificate is for general use (RSA, ECDSA, or DSA), the local file name is *filename.*

If the PKI domain has two local certificates, one of the following results occurs:

- If you specify a file name, the local certificates are exported to two different files.
- If you do not specify a file name, the local certificates are displayed on the terminal, separated by the system prompts.

When you export all certificates, the following conditions might exist:

- If the PKI domain has only the CA certificate or local certificates, the result is the same as when you export the CA certificate or local certificates separately.
- If the PKI domain has both the CA certificate and the local certificates, you get the following results:
	- $\circ$  If you specify a file name, each local certificate with its associated CA certificate chain is exported to a separate file.
	- $\circ$  If you do not specify a file name, all local certificates and the CA certificate or the CA certificate chain are displayed on the terminal, separated by system prompts.

When you export all certificates in PKCS12 format, the PKI domain must have a local certificate. Otherwise, the export operation fails.

When you export the local certificates or all certificates in PEM format, you must specify the cryptographic algorithm and the challenge password for the private key. Otherwise, this command does not export the private keys of the local certificates. If you specify the cryptographic algorithm and the password, and the local certificates have their private keys, this command can export the local certificates with their private keys. If the local certificates do not have their private keys, the export operation fails.

When you export the local certificates, if the key pair in the PKI domain is changed and no longer matches the key in the local certificates, the export operation fails.

When you export the local certificates or all certificates, if the PKI domain has two local certificates, failure of exporting one local certificate does not affect export of the other.

The specified file name can contain an absolute path. If the specified path does not exist, the export operation fails.

### **Examples**

# Export the CA certificate in the PKI domain to a file named **cert-ca.der** in DER format.

<Sysname> system-view

[Sysname] pki export domain domain1 der ca filename cert-ca.der

# Export the local certificates in the PKI domain to a file named **cert-lo.der** in DER format.

<Sysname> system-view

[Sysname] pki export domain domain1 der local filename cert-lo.der

# Export all certificates in the PKI domain to a file named **cert-all.p7b** in DER format.

<Sysname> system-view

[Sysname] pki export domain domain1 der all filename cert-all.p7b

# Export the CA certificate in the PKI domain to a file named **cacert** in PEM format.

<Sysname> system-view

[Sysname] pki export domain domain1 pem ca filename cacert

# Export the local certificates and their private keys in the PKI domain to a file named **local.pem** in PEM format. For the private keys, the cryptographic algorithm is DES\_CBC and the password is 111.

<Sysname> system-view

[Sysname] pki export domain domain1 pem local des-cbc 111 filename local.pem

# Export the all certificates in the PKI domain to a file named **all.pem** in PEM format. No cryptographic algorithm or password is specified, and the private keys are not exported.

<Sysname> system-view [Sysname] pki export domain domain1 pem all filename all.pem

# Display the local certificates and their private keys in the PKI domain on the terminal in PEM format. For the private keys, the cryptographic algorithm is DES\_CBC and the password is 111.

<Sysname> system-view

[Sysname] pki export domain domain1 pem local des-cbc 111

%The signature usage local certificate:

Bag Attributes

friendlyName:

 localKeyID: 99 0B C2 3B 8B D1 E4 33 42 2B 31 C3 37 C0 1D DF 0D 79 09 1D subject=/C=CN/O=OpenCA Labs/OU=Users/CN=chktest chktest

issuer=/C=CN/O=OpenCA Labs/OU=software/CN=abcd

-----BEGIN CERTIFICATE-----

MIIEqjCCA5KgAwIBAgILAOhID4rI04kBfYgwDQYJKoZIhvcNAQELBQAwRTELMAkG A1UEBhMCQ04xFDASBgNVBAoMC09wZW5DQSBMYWJzMREwDwYDVQQLDAhzb2Z0d2Fy ZTENMAsGA1UEAwwEYWJjZDAeFw0xMTA0MjYxMzMxMjlaFw0xMjA0MjUxMzMxMjla ME0xCzAJBgNVBAYTAkNOMRQwEgYDVQQKDAtPcGVuQ0EgTGFiczEOMAwGA1UECwwF VXNlcnMxGDAWBgNVBAMMD2Noa3Rlc3QgY2hrdGVzdDCBnzANBgkqhkiG9w0BAQEF AAOBjQAwgYkCgYEA54rUZ0Ux2kApceE4ATpQ437CU6ovuHS5eJKZyky8fhMoTHhE jE2KfBQIzOZSgo2mdgpkccjr9Ek6IUC03ed1lPn0IG/YaAl4Tjgkiv+w1NrlSvAy cnPaSUko2QbO9sg3ycye1zqpbbqj775ulGpcXyXYD9OY63/Cp5+DRQ92zGsCAwEA AaOCAhUwggIRMAkGA1UdEwQCMAAwUAYDVR0gBEkwRzAGBgQqAwMEMAYGBCoDAwUw NQYEKgMDBjAtMCsGCCsGAQUFBwIBFh9odHRwczovL3RpdGFuL3BraS9wdWIvY3Bz L2Jhc2ljMBEGCWCGSAGG+EIBAQQEAwIFoDALBgNVHQ8EBAMCBsAwKQYDVR0lBCIw IAYIKwYBBQUHAwIGCCsGAQUFBwMEBgorBgEEAYI3FAICMC4GCWCGSAGG+EIBDQQh Fh9Vc2VyIENlcnRpZmljYXRlIG9mIE9wZW5DQSBMYWJzMB0GA1UdDgQWBBTPw8FY ut7Xr2Ct/23zU/ybgU9dQjAfBgNVHSMEGDAWgBQzEQ58yIC54wxodp6JzZvn/gx0 CDAaBgNVHREEEzARgQ9jaGt0ZXN0QGgzYy5jb20wGQYDVR0SBBIwEIEOcGtpQG9w ZW5jYS5vcmcwgYEGCCsGAQUFBwEBBHUwczAyBggrBgEFBQcwAoYmaHR0cDovL3Rp dGFuL3BraS9wdWIvY2FjZXJ0L2NhY2VydC5jcnQwHgYIKwYBBQUHMAGGEmh0dHA6 Ly90aXRhbjoyNTYwLzAdBggrBgEFBQcwDIYRaHR0cDovL3RpdGFuOjgzMC8wPAYD VR0fBDUwMzAxoC+gLYYraHR0cDovLzE5Mi4xNjguNDAuMTI4L3BraS9wdWIvY3Js

L2NhY3JsLmNybDANBgkqhkiG9w0BAQsFAAOCAQEAGcMeSpBJiuRmsJW0iZK5nygB tgD8c0b+n4v/F36sJjY1fRFSr4gPLIxZhPWhTrqsCd+QMELRCDNHDxvt3/1NEG12 X6BVjLcKXKH/EQe0fnwK+7PegAJ15P56xDeACHz2oysvNQ0Ot6hGylMqaZ8pKUKv UDS8c+HgIBrhmxvXztI08N1imYHq27Wy9j6NpSS60mMFmI5whzCWfTSHzqlT2DNd no0id18SZidApfCZL8zoMWEFI163JZSarv+H5Kbb063dxXfbsqX9Noxggh0gD8dK 7X7/rTJuuhTWVof5gxSUJp+aCCdvSKg0lvJY+tJeXoaznrINVw3SuXJ+Ax8GEw== -----END CERTIFICATE-----

Bag Attributes

friendlyName:

 localKeyID: 99 0B C2 3B 8B D1 E4 33 42 2B 31 C3 37 C0 1D DF 0D 79 09 1D Key Attributes: <No Attributes>

-----BEGIN ENCRYPTED PRIVATE KEY-----

MIICwzA9BgkqhkiG9w0BBQ0wMDAbBgkqhkiG9w0BBQwwDgQIAbfcE+KoYYoCAggA MBEGBSsOAwIHBAjB+UsJM07JRQSCAoABqtASbjGTQbdxL3n4wNHmyWLxbvL9v27C Uu6MjYJDCipVzxHU0rExgn+6cQsK5uK99FPBmy4q9/nnyrooTX8BVlXAjenvgyii WQLwnIg1IuM8j2aPkQ3wbae1+0RACjSLy1u/PCl5sp6CDxI0b9xz6cxIGxKvUOCc /gxdgk97XZSW/0qnOSZkhgeqBZuxq6Va8iRyho7RCStVxQaeiAZpq/WoZbcS5CKI /WXEBQd4AX2UxN0Ld/On7Wc6KFToixROTxWTtf8SEsKGPDfrEKq3fSTW1xokB8nM bkRtU+fUiY27V/mr1RHO6+yEr+/wGGClBy5YDoD4I9xPkGUkmqx+kfYbMo4yxkSi JdL+X3uEjHnQ/rvnPSKBEU/URwXHxMX9CdCTSqh/SajnrGuB/E4JhOEnS/H9dIM+ DN6iz1IwPFklbcK9KMGwV1bosymXmuEbYCYmSmhZb5FnR/RIyE804Jz9ifin3g0Q ZrykfG7LHL7Ga4nh0hpEeEDiHGEMcQU+g0EtfpOLTI8cMJf7kdNWDnI0AYCvBAAM 3CY3BElDVjJq3ioyHSJca8C+3lzcueuAF+lO7Y4Zluq3dqWeuJjE+/1BZJbMmaQA X6NmXKNzmtTPcMtojf+n3+uju0le0d0QYXQz/wPsV+9IYRYasjzoXE5dhZ5sIPOd u9x9hhp5Ns23bwyNP135qTNjx9i/CZMKvLKywm3Yg+Bgg8Df4bBrFrsH1U0ifmmp ir2+OuhlC+GbHOxWNeBCa8iAq91k6FGFJ0OLA2oIvhCnh45tM7BjjKTHk+RZdMiA 0TKSWuOyihrwxdUEWh999GKUpkwDHLZJFd21z/kWspqThodEx8ea -----END ENCRYPTED PRIVATE KEY-----

# Display all certificates in the PKI domain in PEM format. For the private keys, the cryptographic algorithm is DES\_CBC and the password is 111.

<Sysname> system-view

[Sysname] pki export domain domain1 pem all des-cbc 111

%The signature usage local certificate:

Bag Attributes

friendlyName:

 localKeyID: 99 0B C2 3B 8B D1 E4 33 42 2B 31 C3 37 C0 1D DF 0D 79 09 1D subject=/C=CN/O=OpenCA Labs/OU=Users/CN=chktest chktest issuer=/C=CN/O=OpenCA Labs/OU=software/CN=abcd

-----BEGIN CERTIFICATE-----

MIIEqjCCA5KgAwIBAgILAOhID4rI04kBfYgwDQYJKoZIhvcNAQELBQAwRTELMAkG A1UEBhMCQ04xFDASBgNVBAoMC09wZW5DQSBMYWJzMREwDwYDVQQLDAhzb2Z0d2Fy ZTENMAsGA1UEAwwEYWJjZDAeFw0xMTA0MjYxMzMxMjlaFw0xMjA0MjUxMzMxMjla ME0xCzAJBgNVBAYTAkNOMRQwEgYDVQQKDAtPcGVuQ0EgTGFiczEOMAwGA1UECwwF VXNlcnMxGDAWBgNVBAMMD2Noa3Rlc3QgY2hrdGVzdDCBnzANBgkqhkiG9w0BAQEF AAOBjQAwgYkCgYEA54rUZ0Ux2kApceE4ATpQ437CU6ovuHS5eJKZyky8fhMoTHhE jE2KfBQIzOZSgo2mdgpkccjr9Ek6IUC03ed1lPn0IG/YaAl4Tjgkiv+w1NrlSvAy cnPaSUko2QbO9sg3ycye1zqpbbqj775ulGpcXyXYD9OY63/Cp5+DRQ92zGsCAwEA

AaOCAhUwggIRMAkGA1UdEwQCMAAwUAYDVR0gBEkwRzAGBgQqAwMEMAYGBCoDAwUw NQYEKgMDBjAtMCsGCCsGAQUFBwIBFh9odHRwczovL3RpdGFuL3BraS9wdWIvY3Bz L2Jhc2ljMBEGCWCGSAGG+EIBAOOEAwIFoDALBgNVHO8EBAMCBsAwKOYDVR0lBCIw IAYIKwYBBQUHAwIGCCsGAQUFBwMEBgorBgEEAYI3FAICMC4GCWCGSAGG+EIBDQQh Fh9Vc2VyIENlcnRpZmljYXRlIG9mIE9wZW5DQSBMYWJzMB0GA1UdDgQWBBTPw8FY ut7Xr2Ct/23zU/ybgU9dQjAfBgNVHSMEGDAWgBQzEQ58yIC54wxodp6JzZvn/gx0 CDAaBgNVHREEEzARgQ9jaGt0ZXN0QGgzYy5jb20wGQYDVR0SBBIwEIEOcGtpQG9w ZW5jYS5vcmcwgYEGCCsGAQUFBwEBBHUwczAyBggrBgEFBQcwAoYmaHR0cDovL3Rp dGFuL3BraS9wdWIvY2FjZXJ0L2NhY2VydC5jcnQwHgYIKwYBBQUHMAGGEmh0dHA6 Ly90aXRhbjoyNTYwLzAdBggrBgEFBQcwDIYRaHR0cDovL3RpdGFuOjgzMC8wPAYD VR0fBDUwMzAxoC+gLYYraHR0cDovLzE5Mi4xNjguNDAuMTI4L3BraS9wdWIvY3Js L2NhY3JsLmNybDANBgkqhkiG9w0BAQsFAAOCAQEAGcMeSpBJiuRmsJW0iZK5nygB tgD8c0b+n4v/F36sJjY1fRFSr4gPLIxZhPWhTrqsCd+QMELRCDNHDxvt3/1NEG12 X6BVjLcKXKH/EQe0fnwK+7PegAJ15P56xDeACHz2oysvNQ0Ot6hGylMqaZ8pKUKv UDS8c+HgIBrhmxvXztI08N1imYHq27Wy9j6NpSS60mMFmI5whzCWfTSHzqlT2DNd no0id18SZidApfCZL8zoMWEFI163JZSarv+H5Kbb063dxXfbsqX9Noxggh0gD8dK 7X7/rTJuuhTWVof5gxSUJp+aCCdvSKg0lvJY+tJeXoaznrINVw3SuXJ+Ax8GEw== -----END CERTIFICATE-----

Bag Attributes: <No Attributes>

subject=/C=CN/O=OpenCA Labs/OU=software/CN=abcd issuer=/C=CN/O=OpenCA Labs/OU=software/CN=abcd -----BEGIN CERTIFICATE-----

MIIEYTCCA0mgAwIBAgIBFzANBgkqhkiG9w0BAQsFADBFMQswCQYDVQQGEwJDTjEU MBIGA1UECgwLT3BlbkNBIExhYnMxETAPBgNVBAsMCHNvZnR3YXJlMQ0wCwYDVQQD DARhYmNkMB4XDTExMDQxODExNDQ0N1oXDTEzMDQxNzExNDQ0N1owRTELMAkGA1UE BhMCQ04xFDASBgNVBAoMC09wZW5DQSBMYWJzMREwDwYDVQQLDAhzb2Z0d2FyZTEN MAsGA1UEAwwEYWJjZDCCASIwDQYJKoZIhvcNAQEBBQADggEPADCCAQoCggEBAM1g vomMF8S4u6q51bOwjKFUBwxyvOy4D897LmOSedaCyDt6Lvp+PBEHfwWBYBpsHhk7 kmnSNhX5dZ6NxunHaARZ2VlcctsYKyvAQapuaThy1tuOcphAB+jQQL9dPoqdk0xp jvmPDlW+k832Konn9U4dIivS0n+/KMGh0g5UyzHGqUUOo7s9qFuQf5EjQon40TZg BwUnFYRlvGe7bSQpXjwi8LTyxHPy+dDVjO5CP+rXx5IiToFy1YGWewkyn/WeswDf Yx7ZludNus5vKWTihgx2Qalgb+sqUMwI/WUET7ghO2dRxPUdUbgIYF0saTndKPYd 4oBgl6M0SMsHhe9nF5UCAwEAAaOCAVowggFWMA8GA1UdEwEB/wQFMAMBAf8wCwYD VR0PBAQDAgEGMB0GA1UdDgQWBBQzEQ58yIC54wxodp6JzZvn/gx0CDAfBgNVHSME GDAWgBQzEQ58yIC54wxodp6JzZvn/gx0CDAZBgNVHREEEjAQgQ5wa2lAb3BlbmNh Lm9yZzAZBgNVHRIEEjAQgQ5wa2lAb3BlbmNhLm9yZzCBgQYIKwYBBQUHAQEEdTBz MDIGCCsGAQUFBzAChiZodHRwOi8mdcGl0YW4vcGtpL3B1Yi9jYWNlcnQvY2FjZXJ0 LmNydDAeBggrBgEFBQcwAYYSaHR0cDovL3RpdGFuOjI1NjAvMB0GCCsGAQUFBzAM hhFodHRwOi8mdcGl0YW46ODMwLzA8BgNVHR8ENTAzMDGgL6AthitodHRwOi8vMTky LjE2OC40MC4xMjgvcGtpL3B1Yi9jcmwvY2FjcmwuY3JsMA0GCSqGSIb3DQEBCwUA A4IBAQC0q0SSmvQNfa5ELtRKYF62C/Y8QTLbk6lZDTZuIzN15SGKQcbNM970ffCD Lk1zosyEVE7PLnii3bZ5khcGO3byyXfluAqRyOGVJcudaw7uIQqgv0AJQ+zaQSHi d4kQf5QWgYkQ55/C5puOmcMRgCbMpR2lYkqXLDjTIAZIHRZ/sTp6c+ie2bFxi/YT 3xYbO0wDMuGOKJJpsyKTKcbG9NdfbDyFgzEYAobyYqAUB3C0/bMfBduwhQWKSoYE 6vZsPGAEisCmAl3dIp49jPgVkixoShraYF1jLsWzJGlzem8QvWYzOqKEDwq3SV0Z cXK8gzDBcsobcUMkwIYPAmd1kAPX

-----END CERTIFICATE-----

Bag Attributes

friendlyName:

 localKeyID: 99 0B C2 3B 8B D1 E4 33 42 2B 31 C3 37 C0 1D DF 0D 79 09 1D Key Attributes: <No Attributes>

-----BEGIN ENCRYPTED PRIVATE KEY-----

MIICwzA9BgkqhkiG9w0BBQ0wMDAbBgkqhkiG9w0BBQwwDgQIcUSKSW9GVmICAggA MBEGBSsOAwIHBAi5QZM+lSYWPASCAoBKDYulE5f2BXL9ZhI9zWAJpx2cShz/9PsW 5Qm106D+xSj1eAzkx/m4Xb4xRU8oOAuzu1DlWfSHKXoaa0OoRSiOEX1eg0eo/2vv CHCvKHfTJr4gVSSa7i4I+aQ6AItrI6q99WlkN/e/IE5U1UE4ZhcsIiFJG+IvG7S8 f9liWQ2CImy/hjgFCD9nqSLN8wUzP7O2SdLVlUb5z4FR6VISZdgTFE8j7ko2HtUs HVSg0nm114EwPtPMMbHefcuQ6b82y1M+dWfVxBN9K03lN4tZNfPWwLSRrPvjUzBG dKtjf3/IFdV7/tUMy9JJSpt4iFt1h7SZPcOoGp1ZW+YUR30I7YnFE+9Yp/46KWT8 bk7j0STRnZX/xMy/9E52uHkLdW1ET3TXralLMYt/4jg4M0jUvoi3GS2Kbo+czsUn gKgqwYnxVfRSvt8d6GBYrpF2tMFS9LEyngPKXExd+m4mAryuT5PhdFTkb1B190Lp UIBjk3IXnr7AdrhvyLkH0UuQE95emXBD/K0HlD73cMrtmogL8F4yS5B2hpIr/v5/ eW35+1QMnJ9FtHFnVsLx9wl9lX8iNfsoBhg6FQ/hNSioN7rNBe7wwIRzxPVfEhO8 5ajQxWlidRn5RkzfUo6HuAcq02QTpSXI6wf2bzsVmr5sk+fRaELD/cwL6VjtXO6x ZBLJcUyAwvScrOtTEK7Q5n0I34gQd4qcF0D1x9yQ4sqvTeU/7Jkm6XCPV05/5uiF RLCfFAwaJMBdIQ6jDQHnpWT67uNDwdEzaPmuTVMme5Woc5zsqE5DY3hWu4oqFdDz kPLnbX74IZ0gOLki9eIJkVswnF5HkBCKS50ejlW6TgbMNZ+JPk2w -----END ENCRYPTED PRIVATE KEY-----

#### # Display the CA certificate in the PKI domain in PEM format.

<Sysname> system-view

[Sysname]pki export domain domain1 pem ca

-----BEGIN CERTIFICATE-----

MIIB+TCCAWICEQDMbgjRKygg3vpGFVY6pa3ZMA0GCSqGSIb3DQEBBQUAMD0xCzAJ BgNVBAYTAmNuMQwwCgYDVQQKEwNoM2MxETAPBgNVBAsTCGgzYy10ZXN0MQ0wCwYD VQQDEwQ4MDQzMB4XDTExMDMyMjA0NDQyNFoXDTE0MDMyMzA0MzUyNFowPTELMAkG A1UEBhMCY24xDDAKBgNVBAoTA2gzYzERMA8GA1UECxMIaDNjLXRlc3QxDTALBgNV BAMTBDgwNDMwgZ8wDQYJKoZIhvcNAQEBBQADgY0AMIGJAoGBAOvDAYQhyc++G7h5 eNDzJs22OQjCn/4JqnNKIdKz1BbaJT8/+IueSn9JIsg64Ex2WBeCd/tcmnSW57ag dCvNIUYXXVOGca2iaSOElqCF4CQfV9zLrBtA7giHD49T+JbxLrrJLmdIQMJ+vYdC sCxIp3YMAiuCahVLZeXklooqwqIXAgMBAAEwDQYJKoZIhvcNAQEFBQADgYEAElm7 W2Lp9Xk4nZVIpVV76CkNe8/C+Id00GCRUUVQFSMvo7Pded76bmYX2KzJSz+DlMqy TdVrgG9Fp6XTFO80aKJGe6NapsfhJHKS+Q7mL0XpXeMONgK+e3dX7rsDxsY7hF+j 0gwsHrjV7kWvwJvDlhzGW6xbpr4DRmdcao19Cr6o=

-----END CERTIFICATE-----

#### # Export the CA certificate in the PKI domain to a file named **cacert** in PEM format.

<Sysname> system-view

[Sysname] pki export domain domain1 pem ca filename cacert

#### # Display the CA certificate or the CA certificate chain in the PKI domain on the terminal.

<Sysname> system-view

[Sysname]pki export domain domain1 pem ca

-----BEGIN CERTIFICATE-----

MIIB7jCCAVcCEQCdSVShJFEMifVG8zRRoSsWMA0GCSqGSIb3DQEBBQUAMDcxCzAJ BgNVBAYTAmNuMQwwCgYDVQQKEwNoM2MxDDAKBgNVBAsTA2gzYzEMMAoGA1UEAxMD YWNhMB4XDTExMDEwNjAyNTc0NFoXDTEzMTIwMTAzMTMyMFowODELMAkGA1UEBhMC Y24xDDAKBgNVBAoTA2gzYzEMMAoGA1UECxMDaDNjMQ0wCwYDVQQDEwRhYWNhMIGf MA0GCSqGSIb3DQEBAQUAA4GNADCBiQKBgQDcuJsWhAJXEDmowGb5z7VDVms54TKi

<span id="page-37-0"></span>xnaNJCWvBOrU64ftvpVB7xQekbkjgAS9FjDyXlLQ8IyIsYIp5ebJr8P+n9i9Pl7j lBx5mi4XeIldyv2OjfNx5oSQ+gWY9/m1R8uv13RS05r3rxPg+7EvKBjmiy0Giddw vu3Y3WrjBPp6GQIDAQABMA0GCSqGSIb3DQEBBQUAA4GBAJrQddzVQEiy4AcgtzUL ltkmlmWoz87+jUsgFB+H+xeyiZE4sancf2UwH8kXWqZ5AuReFCCBC2fkvvQvUGnV cso7JXAhfw8sUFok9eHz2R+GSoEk5BZFzZ8eCmNyGq9ln6mJsO1hAqMpsCW6G2zh 5mus7FTHhywXpJ22/fnHg61m

-----END CERTIFICATE-----

-----BEGIN CERTIFICATE-----

MIIB8DCCAVkCEQD2PBUx/rvslNw9uTrZB3DlMA0GCSqGSIb3DQEBBQUAMDoxCzAJ BgNVBAYTAmNuMQwwCgYDVQQKEwNoM2MxDDAKBgNVBAsTA2gzYzEPMA0GA1UEAxMG cm9mdcGNhMB4XDTExMDEwNjAyNTY1OFoXDTEzMTIwNDAzMTMxMFowNzELMAkGA1UE BhMCY24xDDAKBgNVBAoTA2gzYzEMMAoGA1UECxMDaDNjMQwwCgYDVQQDEwNhY2Ew gZ8wDQYJKoZIhvcNAQEBBQADgY0AMIGJAoGBAOeklR7DpeEV72N1OLz+dydIDTx0 zVZDdPxF1gQYWSfIBwwFKJEyQ/4y8VIfDIm0EGTM4dsOX/QFwudhl/Czkio3dWLh Q1y5XCJy68vQKrB82WZ2mah5Nuekus3LSZZBoZKTAOY5MCCMFcULM858dtSq15Sh xF7tKSeAT7ARlJxTAgMBAAEwDQYJKoZIhvcNAQEFBQADgYEADJQCo6m0RNup0ewa ItX4XK/tYcJXAQWMA0IuwaWpr+ofqVVgYBPwVpYglhJDOuIZxKdR2pfQOA4f35wM Vz6kAujLATsEA1GW9ACUWa5PHwVgJk9BDEXhKSJ2e7odmrg/iROhJjc1NMV3pvIs CuFiCLxRQcMGhCNHlOn4wuydssc=

-----END CERTIFICATE-----

-----BEGIN CERTIFICATE-----

MIIB8jCCAVsCEFxy3MSlQ835MrnBkI/dUPYwDQYJKoZIhvcNAQEFBQAwOjELMAkG A1UEBhMCY24xDDAKBgNVBAoTA2gzYzEMMAoGA1UECxMDaDNjMQ8wDQYDVQQDEwZy b290Y2EwHhcNMTEwMTA2MDI1MTQxWhcNMTMxMjA3MDMxMjA1WjA6MQswCQYDVQQG EwJjbjEMMAoGA1UEChMDaDNjMQwwCgYDVQQLEwNoM2MxDzANBgNVBAMTBnJvb3Rj YTCBnzANBgkqhkiG9w0BAQEFAAOBjQAwgYkCgYEAxP2XLFE230zq6MhwZvAomOxa 7tc1r4bESXZu3UBKno3Ay9kQm2HrDOAizvZXfLu7Gx22ga2Qdz0lIeZ+EQrYHTyO pBcejDjal/ZtvgnjXyHFoG8nS+P7n83BkRj/Fu7Yz4zjTKMbCF2EfhEyXxr4NSXA fhC9qg9S23vNXStmWvsCAwEAATANBgkqhkiG9w0BAQUFAAOBgQBtsU7X77sdZ1Nn 0I98lh0qA5g7SEEIpI+pwZjjrH0FVHw01e4JWhHjyHqrOyfXYqe7vH4SXp5MHEqf 14nKIEbexbPONspebtznxv4/xTjd1aM2rfQ95jJ/SN8H8KIyiYZyIs3t5Q+V35x1 cef+NMWgZBzwXOSP0wC9+pC2ZNiIpg==

-----END CERTIFICATE-----

# Export the local certificates and their private keys in the PKI domain to a file named **cert-lo.der** in PKCS12 format. The password for the private keys is 123.

<Sysname> system-view

[Sysname] pki export domain domain1 p12 local passphrase 123 filename cert-lo.der

# Export all certificates in the PKI domain to a file named **cert-all.p7b** in PKCS12 format.

<Sysname> system-view

[Sysname] pki export domain domain1 p12 all passphrase 123 filename cert-all.p7b

#### **Related commands**

**pki domain** 

# <span id="page-37-1"></span>pki import

Use **pki import** to import the CA certificate, local certificates, or peer certificates for a PKI domain.

# **Syntax**

**pki import domain** *domain-name* { **der** { **ca** | **local** | **peer** } **filename** *filename* | **p12 local filename**  *filename* | **pem** { **ca** | **local** | **peer** } [ **filename** *filename* ] }

## **Views**

System view

# **Predefined user roles**

network-admin

#### <span id="page-38-0"></span>**Parameters**

*domain-name*: Specifies a PKI domain by its name, a case-insensitive string of 1 to 31 characters. The domain name cannot contain the special characters listed in [Table 15](#page-38-0).

### **Table 15 Special characters**

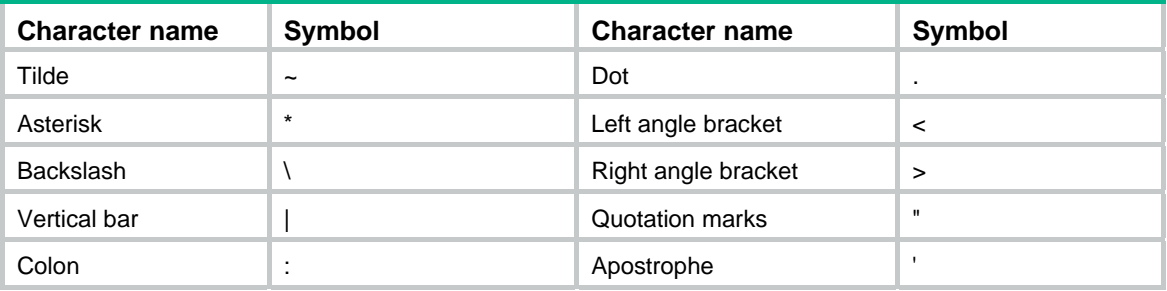

**der**: Specifies the DER certificate file format, including PKCS#7.

**p12**: Specifies the PKCS#12 certificate file format.

**pem**: Specifies the PEM certificate file format.

**ca**: Specifies the CA certificate.

**local**: Specifies the local certificates.

**peer**: Specifies the peer certificates.

**filename** *filename*: Specifies a certificate file name, a case-insensitive string. For a certificate in PEM format, you can also choose to copy and paste the certificate contents on the terminal instead of importing from a file.

## **Usage guidelines**

Use this command to import a certificate in the following situations:

- The CRL repository is not specified or the CA server does not support SCEP.
- The certificate is packed with the server generated key pair in a single file. Only certificate files in PKCS12 or PEM format might contain key pairs.

Before you import the certificates, complete the following tasks:

- Use FTP or TFTP to upload the certificate files to the storage media of the device. If FTP or TFTP is not available, you can import the certificates by copying and pasting the certificate contents through the terminal. In this case, make sure the certificate is in PEM format because only certificates in PEM format can be imported by this means.
- For the local certificates or peer certificates to be imported, the correct CA certificate chain must exist. The CA certificate chain can be stored on the device, or carried in the local certificates or peer certificates. If the PKI domain, the local certificates, or the peer certificates do not have the CA certificate chain, you must import the CA certificate first. To import a local or peer certificate, a CA certificate chain must exist in the PKI domain, or be carried in the local or peer certificate. If not, obtain it first.

When you import the local certificates or peer certificates:

- If the local certificates or peer certificates to be imported contain the CA certificate chain, you can import the CA certificate and the local certificates or peer certificates at the same time. If the certificate of the CA that issues the local certificates or peer certificates already exists in a PKI domain, the system displays a prompt to ask you whether to overwrite the existing CA certificate.
- If the local certificates or peer certificates to be imported do not contain the CA certificate chain, but the certificate of the CA that issues the local certificate or peer certificate already exists in a PKI domain, you can directly import the local certificates or peer certificates.

When you import the CA certificate:

- If the CA certificate to be imported is the CA root certificate or contains the certificate chain with the root certificate, you can import the CA certificate.
- If the CA certificate to be imported contains a certificate chain without the root certificate, but can form a complete certificate chain with the CA certificate on the device, you can import the CA certificate. Otherwise, you cannot import it.

Contact the CA server administrator to get the correct information in the following scenarios:

- If the certificate file to be imported contains the root certificate, but the root certificate and its fingerprint are not specified on the device, the system asks you to confirm the fingerprint.
- If the local certificate to be imported contains a key pair, the system asks you to enter the challenge password used for encrypting the private key.

When you import a local certificate file that contains a key pair, you can choose to update the domain with the key pair. Depending on the purpose of the key pair, the following conditions apply:

- If the purpose of the key pair is general, the device uses the key pair to replace the local key pair that is found in this order: general-purpose key pair, signature key pair, and encryption key pair.
- If the purpose of the key pair is signature, the device uses the key pair to replace the local key pair that is found in this order: general-purpose key pair and signature key pair.
- If the purpose of the key pair is encryption, the device searches the domain for an encryption key pair.

If a matching key pair is found, the device asks whether you want to overwrite the existing key pair on the device. If no match is found, the device asks you to enter a key pair name (defaulting to the PKI domain name). Then, it generates the key pair according to the key algorithm and the purpose defined in the certificate file.

The import operation automatically updates or generates the correct key pair. When you perform the import operation, be sure to save the configuration file to avoid data loss.

#### **Examples**

# Import the CA certificate file **rootca\_pem.cer** in PEM format to the PKI domain **aaa**. The certificate file contains the root certificate.

```
<Sysname> system-view 
[Sysname] pki import domain aaa pem ca filename rootca_pem.cer 
The trusted CA's finger print is: 
     MD5 fingerprint:FFFF 3EFF FFFF 37FF FFFF 137B FFFF 7535 
     SHA1 fingerprint:FFFF FF7F FF2B FFFF 7618 FF4C FFFF 0A7D FFFF FF69 
Is the finger print correct?(Y/N):y
```
[Sysname]

# Import the CA certificate file **aca\_pem.cer** in PEM format to the PKI domain **bbb**. The certificate file does not contain the root certificate.

```
<Sysname> system-view 
[Sysname] pki import domain bbb pem ca filename aca_pem.cer 
[Sysname]
```
# Import the local certificate file **local-ca.p12** in PKCS12 format to the PKI domain **bbb**. The certificate file contains a key pair.

<Sysname> system-view

[Sysname] pki import domain bbb p12 local filename local-ca.p12 Please input challenge password: \*\*\*\*\*\*

[Sysname]

# Import the local certificate in PEM format to the PKI domain **bbb** by copying and pasting the contents of the certificate. The certificate contains the key pair and the CA certificate chain.

<Sysname> system-view [Sysname] pki import domain bbb pem local Enter PEM-formatted certificate. End with a Ctrl+c on a line by itself. Bag Attributes localKeyID: 01 00 00 00 friendlyName: {F7619D96-3AC2-40D4-B6F3-4EAB73DEED73} Microsoft CSP Name: Microsoft Enhanced Cryptographic Provider v1.0 Key Attributes X509v3 Key Usage: 10 -----BEGIN RSA PRIVATE KEY----- Proc-Type: 4,ENCRYPTED DEK-Info: DES-EDE3-CBC,8DCE37F0A61A4B8C

k9C3KHY5S3EtnF5iQymvHYYrVFy5ZdjSasU5y4XFubjdcvmpFHQteMjD0GKX6+xO kuKbvpyCnWsPVg56sL/PDRyrRmqLmtUV3bpyQsFXgnc7p+Snj3CG2Ciow9XApybW Ec1TDCD75yuQckpVQdhguTvoPQXf9zHmiGu5jLkySp2k7ec/Mc97Ef+qqpfnHpQp GDmMqnFpp59ZzB21OGlbGzlPcsjoT+EGpZg6B1KrPiCyFim95L9dWVwX9sk+U1s2 +8wqac8jETwwM0UZ1NGJ50JJz1QYIzMbcrw+S5WlPxACTIz1cldlBlb1kpc+7mcX 4W+MxFzsL88IJ99T72eu4iUNsy26g0BZMAcc1sJA3A4w9RNhfs9hSG43S3hAh5li JPp720LfYBlkQHn/MgMCZASWDJ5G0eSXQt9QymHAth4BiT9v7zetnQqf4q8plfd/ Xqd9zEFlBPpoJFtJqXwxHUCKgw6kJeC4CxHvi9ZCJU/upg9IpiguFPoaDOPia+Pm GbRqSyy55clVde5GOccGN1DZ94DW7AypazgLpBbrkIYAdjFPRmq+zMOdyqsGMTNj jnheI5l784pNOAKuGi0i/uXmRRcfoMh6qAnK6YZGS7rOLC9CfPmy8fgY+/Sl9d9x Q00ruO1psxzh9c2YfuaiXFIx0auKl6o5+ZZYn7Rg/xy2Y0awVP+dO925GoAcHO40 cCl6jA/HsGAU9HkpwKHL35lmBDRLEzQeBFcaGwSm1JvRfE4tkJM7+Uz2QHJOfP10 0VLqMgxMlpk3TvBWgzHGJDe7TdzFCDPMPhod8pi4P8gGXmQd01PbyQ==

-----END RSA PRIVATE KEY-----

Bag Attributes

localKeyID: 01 00 00 00

subject=/CN=sldsslserver

issuer=/C=cn/O=ccc/OU=sec/CN=ssl

-----BEGIN CERTIFICATE-----

MIICjzCCAfigAwIBAgIRAJoDN+shVrofVHbk11SlqfcwDQYJKoZIhvcNAQEFBQAw NzELMAkGA1UEBhMCY24xDDAKBgNVBAoTA2gzYzEMMAoGA1UECxMDc2VjMQwwCgYD VQQDEwNzc2wwHhcNMTAxMDE1MDEyMzA2WhcNMTIwNzI2MDYzMDU0WjAXMRUwEwYD VQQDEwxzbGRzc2xzZXJ2ZXIwgZ8wDQYJKoZIhvcNAQEBBQADgY0AMIGJAoGBAMLP N3aTKV7NDndIOk0PpiikYPgxVih/geMXR3iYaANbcvRX07/FMDINWHJnBAZhCDvp rFO552loGiPyl0wmFMK12TSL7sHvrxr0OdrFrqtWlbW+DsNGNcFSKZy3RvIngC2k ZZqBeFPUytP185JUhbOrVaUDlisZi6NNshcIjd2BAgMBAAGjgbowgbcwHwYDVR0j BBgwFoAUmoMpEynZYoPLQdR1LlKhZjg8kBEwDgYDVR0PAQH/BAQDAgP4MBEGCWCG SAGG+EIBAQQEAwIGQDASBgNVHREECzAJggdoM2MuY29tMB0GA1UdDgQWBBQ8dpWb 3cJ/X5iDt8eg+JkeS9cvJjA+BgNVHR8ENzA1MDOgMaAvhi1odHRwOi8vczAzMTMw LmgzYy5odWF3ZWktM2NvbS5jb206NDQ3L3NzbC5jcmwwDQYJKoZIhvcNAQEFBQAD gYEAYS15x0kW474lu4twNzEy5dPjMSwtwfm/UK01S8GQjGV5tl9ZNiTHFGNEFx7k zxBp/JPpcFM8hapAfrVHdQ/wstq0pVDdBkrVF6XKIBks6XgCvRl32gcaQt9yrQd9 5RbWdetuBljudjFj25airYO2u7pLeVmdWWx3WVvZBzOo8KU=

-----END CERTIFICATE-----

Bag Attributes: <Empty Attributes>

subject=/C=cn/O=ccc/OU=sec/CN=ssl

issuer=/C=cn/O=ccc/OU=sec/CN=ssl

-----BEGIN CERTIFICATE-----

MIIB7DCCAVUCEG+jJTPxxiE67pl2ff0SnOMwDQYJKoZIhvcNAQEFBQAwNzELMAkG A1UEBhMCY24xDDAKBgNVBAoTA2gzYzEMMAoGA1UECxMDc2VjMQwwCgYDVQQDEwNz c2wwHhcNMDkwNzMxMDY0ODQ2WhcNMTIwNzI5MDYyODU4WjA3MQswCQYDVQQGEwJj bjEMMAoGA1UEChMDaDNjMQwwCgYDVQQLEwNzZWMxDDAKBgNVBAMTA3NzbDCBnzAN BgkqhkiG9w0BAQEFAAOBjQAwgYkCgYEAt8QSMetQ70GONiFh7iJkvGQ8nC15zCF1 cqC/RcJhE/88LkKyQcu9j+Tz8Bk9Qj2UPaZdrk8fOrgtBsa7lZ+UO3j3l30q84l+ HjWq8yxVLRQahU3gqJze6pGR2l0s76u6GRyCX/zizGrHKqYlNnxK44NyRZx2klQ2 tKQAfpXCPIkCAwEAATANBgkqhkiG9w0BAQUFAAOBgQBWsaMgRbBMtYNrrYCMjY6g c7PBjvajVOKNUMxaDalePmXfKCxl91+PKM7+i8I/zLcoQO+sHbva26a2/C4sNvoJ 2QZs6GtAOahP6CDqXC5VuNBU6eTKNKjL+mf6uuDeMxrlDNha0iymdrXXVIp5cuIu fl7xgArs8Ks6aXDXM1o4DQ==

-----END CERTIFICATE-----

Please input the password:\*\*\*\*\*\*\*\*

Local certificate already exist, confirm to overwrite it? [Y/N]:y The PKI domain already has a CA certificate. If it is overwritten, local certificates, peer certificates and CRL of this domain will also be deleted. Overwrite it? [Y/N]:y The system is going to save the key pair. You must specify a key pair name, which is a case-insensitive string of 1 to 64 characters. Valid characters include a to z, A to Z, 0 to 9, and hyphens  $(-)$ .

Please enter the key pair name [default name: bbb]:

The key pair already exists. Please enter the key pair name: import-key

#### **Related commands**

- • **display pki certificate**
- • **public-key dsa**
- • **public-key ecdsa**
- • **public-key rsa**

# <span id="page-42-1"></span><span id="page-42-0"></span>pki request-certificate

Use **pki request-certificate** to submit a local certificate request or generate a certificate request in PKCS#10 format.

#### **Syntax**

**pki request-certificate domain** *domain-name* [ **password** *password* ] [ **pkcs10** [ **filename**  *filename* ] ]

## **Views**

System view

## **Predefined user roles**

network-admin

### <span id="page-42-2"></span>**Parameters**

*domain-name*: Specifies a PKI domain by its name, a case-insensitive string of 1 to 31 characters. The domain name cannot contain the special characters listed in [Table 16](#page-42-2).

### **Table 16 Special characters**

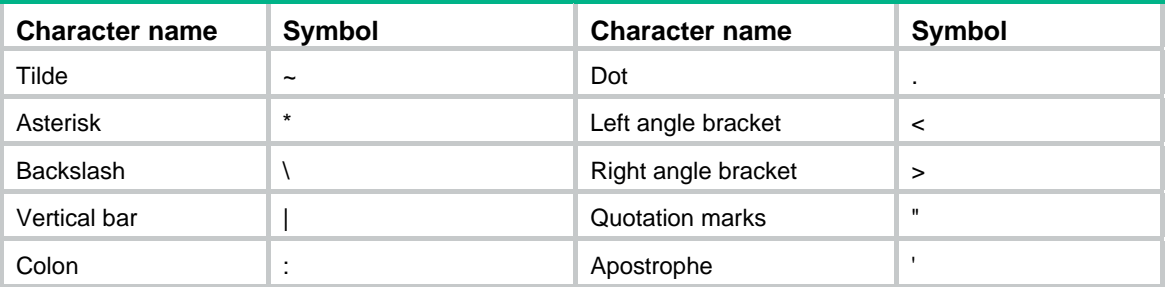

**password** *password*: Sets the password for certificate revocation, a case-sensitive string of 1 to 31 characters. The password is contained in the certificate request and must be provided if the certificate is revoked.

**pkcs10**: Displays BASE64-encoded PKCS#10 certificate request information, which can be used to request a certificate by an out-of-band means, like phone, disk, or email.

**filename** *filename*: Specifies a local file for saving the certificate request in PKCS#10 format. The *filename* argument is case-insensitive.

# **Usage guidelines**

If SCEP fails, you can perform one of the following tasks:

- Use the **pkcs10** keyword to print the BASE64-encoded request information.
- Use the **pkcs10 filename** *filename* option to save the request information to a local file and send the file to the CA by an out-of-band means. The specified file name can contain an absolute path. If the specified path does exist, the request information cannot be saved.

This command is not saved in the configuration file.

### **Examples**

# Display information about the certificate request in the PKCS#10 format.

```
<Sysname> system-view
```

```
[Sysname] pki request-certificate domain aaa pkcs10
```

```
*** Request for general certificate *** 
-----BEGIN NEW CERTIFICATE REQUEST-----
```
<span id="page-43-0"></span>MIIBTDCBtgIBADANMQswCQYDVQQDEwJqajCBnzANBgkqhkiG9w0BAQEFAAOBjQAw gYkCgYEAw5Drj8ofs9THA4ezkDcQPBy8pvH1kumampPsJmx8sGG52NFtbrDTnTT5 ALx3LJijB3d/ndKpcHT/DfbJVDCn5gdw32tBZyCkEwMHZN3ol2z7Nmdcu5TED6iN8 4m+hfp1QWoV6lty3o9pxAXuQl8peUDcfN6WV3LBXYyl1WCtkLkECAwEAAaAAMA0G CSqGSIb3DQEBBAUAA4GBAA8E7BaIdmT6NVCZgv/I/1tqZH3TS4e4H9Qo5NiCKiEw R8owVmA0XVtGMbyqBNcDTG0f5NbHrXZQT5+MbFJOnm5K/mn1ro5TJKMTKV46PlCZ JUjsugaY02GBY0BVcylpC9iIXLuXNIqjh1MBIqVsa1lQOHS7YMvnop6hXAQlkM4c -----END NEW CERTIFICATE REQUEST-----

### # Request the local certificates.

[Sysname] pki request-certificate domain openca Start to request the general certificate ...

Request certificate of domain openca successfully

## **Related commands**

…

**display pki certificate** 

# <span id="page-43-1"></span>pki retrieve-certificate

Use **pki retrieve-certificate** to obtain a certificate from the certificate distribution server.

# **Syntax**

**pki retrieve-certificate domain** *domain-name* { **ca** | **local** | **peer** *entity-name* }

## **Views**

System view

## **Predefined user roles**

network-admin

### <span id="page-43-2"></span>**Parameters**

*domain-name*: Specifies a PKI domain by its name, a case-insensitive string of 1 to 31 characters. The domain name cannot contain the special characters listed in [Table 17](#page-43-2).

#### **Table 17 Special characters**

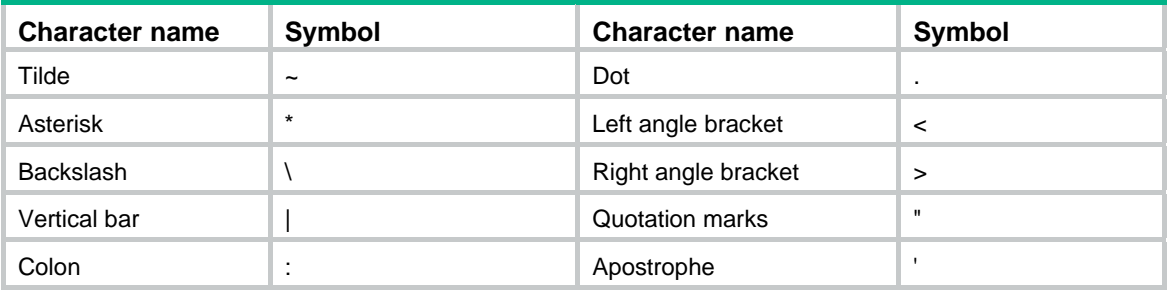

**ca**: Specifies the CA certificate.

**local**: Specifies the local certificates.

**peer** *entity-name*: Specifies a peer entity by its name, a case-insensitive string of 1 to 31 characters.

# **Usage guidelines**

In online mode:

• You can obtain the CA certificate through the SCEP protocol. If a CA certificate already exists locally, do not obtain the CA certificate again. To obtain a new one, use the **pki** 

**delete-certificate** command to remove the CA certificate and local certificates, and then obtain the CA certificate again.

<span id="page-44-0"></span>• You can obtain local certificates or peer certificates through the LDAP protocol. If a PKI domain already has local certificates or peer certificates, you can still perform the obtain operation and the obtained local certificates or peer certificates overwrite the existing ones. If RSA is used, a PKI domain can have two local certificates, one for signing and the other for encryption. Certificates for different purposes do not overwrite each other.

The obtained CA certificate, local certificates, and peer certificates are automatically verified before they are saved locally. If the verification fails, they are not saved.

This command is not saved in the configuration file.

#### **Examples**

# Obtain the CA certificate from the certificate distribution server. (This operation requires the user to confirm the fingerprint of the CA root certificate.)

<Sysname> system-view [Sysname] pki retrieve-certificate domain aaa ca The trusted CA's finger print is: MD5 fingerprint:5C41 E657 A0D6 ECB4 6BD6 1823 7473 AABC SHA1 fingerprint:1616 E7A5 D89A 2A99 9419 1C12 D696 8228 87BC C266 Is the finger print correct? $(Y/N):y$ 

# Obtain the local certificates from the certificate distribution server.

```
<Sysname> system-view
```
[Sysname] pki retrieve-certificate domain aaa local

# Obtain the certificate of the peer entity **en1** from the certificate distribution server.

<Sysname> system-view

[Sysname] pki retrieve-certificate domain aaa peer en1

#### **Related commands**

- • **display pki certificate**
- • **pki delete-certificate**

# <span id="page-44-1"></span>pki retrieve-crl

Use **pki retrieve-crl** to obtain CRLs and save them locally.

# **Syntax**

**pki retrieve-crl domain** *domain-name*

#### **Views**

System view

#### **Predefined user roles**

network-admin

## <span id="page-44-2"></span>**Parameters**

*domain-name*: Specifies a PKI domain by its name, a case-insensitive string of 1 to 31 characters. The domain name cannot contain the special characters listed in [Table 18](#page-44-2).

## **Table 18 Special characters**

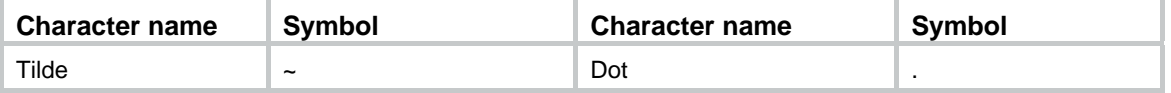

<span id="page-45-0"></span>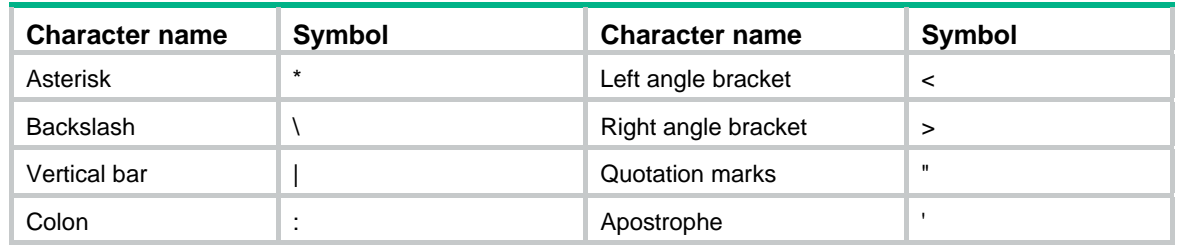

# **Usage guidelines**

CRLs are used to verify the validity of the local certificates and the peer certificates in a PKI domain. To obtain CRLs, a PKI domain must have the correct CA certificate.

The URL of the CRL repository is specified by using the **crl url** command.

The device can obtain CRLs from the CRL repository through the HTTP, LDAP, or SCEP protocol. Which protocol is used depends on the configuration of the CRL repository in the PKI domain:

- If the specified URL of the CRL repository is in HTTP format, the device obtains CRLs through the HTTP protocol.
- If the specified URL of the CRL repository is in LDAP format, the device obtains CRLs through the LDAP protocol. If the specified URL does not have a host name, for example, ldap:///CN=8088,OU=test,U=rd,C=cn, you must specify the LDAP server's URL for the PKI domain by using the **ldap server** command. The device can obtain the complete URL of the LDAP repository by combining the URLs of the LDAP server and of the CRL repository.
- If the PKI domain is not configured with the CRL repository, the device looks up the local certificates and then the CA certificate for the CRL repository. If a CRL repository is found, the device obtains CRLs from the point. Otherwise, the device obtains CRLs through the SCEP protocol.

# **Examples**

# Obtain CRLs from the CRL repository.

<Sysname> system-view

[Sysname] pki retrieve-crl domain aaa

# **Related commands**

- • **crl url**
- • **ldap server**

# <span id="page-45-1"></span>pki storage

Use **pki storage** to specify the storage path for the certificates or CRLs.

Use **undo pki storage** to restore the default.

# **Syntax**

**pki storage** { **certificates** | **crls** } *dir-path* 

**undo pki storage** { **certificates** | **crls** }

## **Default**

Certificates and CRLs are stored in the **PKI** directory on the storage media of the device. The **PKI** directory is automatically created when a certificate is successfully requested, obtained, or imported for the first time.

# **Views**

System view

# <span id="page-46-0"></span>**Predefined user roles**

network-admin

# **Parameters**

**certificates**: Specifies a storage path for the certificates.

**crls**: Specifies a storage path for the CRLs.

*dir-path*: Specifies a storage path, a case-sensitive string, which cannot start with a slash (/) or contains two dots plus a slash (../). The *dir-path* argument specifies an absolute path or a relative path, and the path must exist.

# **Usage guidelines**

The specified storage path is a path on the active MPU rather than on other MPUs.

If the path to be specified does not exist, use the **mkdir** command to create the path before using this command. After you change the storage path for certificates or CRLs, the certificate files (with the .cer or .p12 extension) and CRL files (with the .crl extension) in the original path are moved to the new path.

### **Examples**

# Specifies **flash:/pki-new** as the storage path for the certificates.

<Sysname> system-view

[Sysname] pki storage certificates flash:/pki-new

# Specifies **pki-new** as the storage path for the CRLs.

<Sysname> system-view

[Sysname] pki storage crls pki-new

# <span id="page-46-1"></span>pki validate-certificate

Use **pki validate-certificate** to verify the validity of certificates.

## **Syntax**

**pki validate-certificate domain** *domain-name* { **ca** | **local** }

### **Views**

System view

## **Predefined user roles**

network-admin

#### <span id="page-46-2"></span>**Parameters**

*domain-name*: Specifies a PKI domain by its name, a case-insensitive string of 1 to 31 characters. The domain name cannot contain the special characters listed in [Table 19](#page-46-2).

## **Table 19 Special characters**

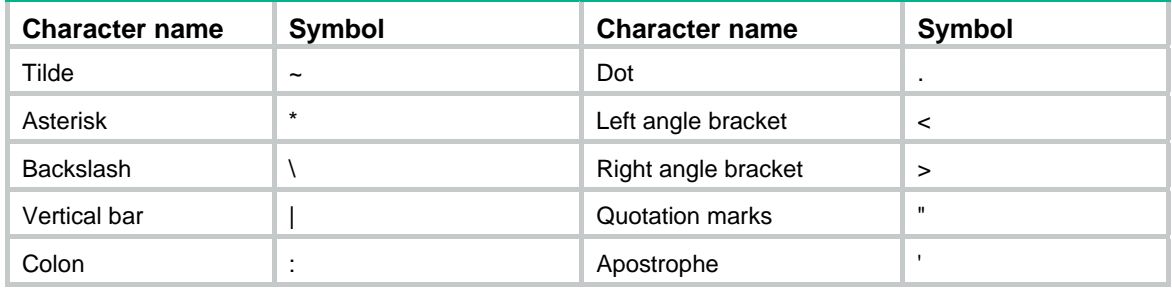

**ca**: Specifies the CA certificate.

**local**: Specifies the local certificates.

## **Usage guidelines**

Generally, certificates are automatically verified when you request, obtain, or import them, or when an application uses PKI.

You can also use this command to manually verify a certificate in the following aspects:

- Whether the certificate is issued by a trusted CA.
- Whether the certificate expires.
- Whether the certificate is revoked if CRL checking is enabled.

When CRL checking is enabled:

- To verify the local certificates, if the PKI domain has no CRLs, the device looks up the locally save CRLs. If a correct CRL is found, the device loads the CRL to the PKI domain. Otherwise, the device obtains the correct CRL from the CA server and saves it locally.
- To verify the CA certificate, CRL checking is performed for the CA certificate chain from the current CA to the root CA.

### **Examples**

#### # Verify the validity of the CA certificate in PKI domain **aaa**.

```
<Sysname> system-view 
[Sysname] pki validate-certificate domain aaa ca 
Verifying certificates...... 
          Serial Number: 
               f6:3c:15:31:fe:bb:ec:94:dc:3d:b9:3a:d9:07:70:e5 
          Issuer: 
               C=cn 
               O=ccc 
               OU=ppp 
               CN=rootca 
          Subject: 
               C=cn 
               O=abc 
               OU=test 
               CN=aca 
Verify result: OK 
Verifying certificates...... 
          Serial Number: 
               5c:72:dc:c4:a5:43:cd:f9:32:b9:c1:90:8f:dd:50:f6 
          Issuer: 
               C=cn 
               O=ccc 
               OU=ppp 
               CN=rootca 
          Subject: 
               C=cn 
               O=ccc 
               OU=ppp 
               CN=rootca
```
<span id="page-48-0"></span>Verify result: OK

# Verify the local certificates in PKI domain **aaa**.

<Sysname> system-view

```
[Sysname] pki validate-certificate domain aaa local
```
Verifying certificates......

```
 Serial Number:
```

```
 bc:05:70:1f:0e:da:0d:10:16:1e
```

```
 Issuer:
```

```
C = CN O=sec 
     OU=software 
     CN=bca 
 Subject: 
     O=OpenCA Labs
```

```
 OU=Users
```
CN=fips fips-sec

Verify result: OK

#### **Related commands**

- • **crl check**
- • **pki domain**

# <span id="page-48-1"></span>public-key dsa

Use **public-key dsa** to specify a DSA key pair for certificate request.

Use **undo public-key** to restore the default.

### **Syntax**

**public-key dsa name** *key-name* [ **length** *key-length* ]

**undo public-key** 

# **Default**

No key pair is specified.

## **Views**

PKI domain view

## **Predefined user roles**

network-admin

# **Parameters**

**name** *key-name*: Specifies a key pair by its name, a case-insensitive string of 1 to 64 characters. The key pair name can contain only letters, digits, and hyphens (-).

**length** *key-length*: Specifies the key length, in bits. The value range is 512 to 2048, and the default is 1024. A longer key means higher security but more public key calculation time.

## **Usage guidelines**

You can specify a nonexistent key pair in this command. A key pair can be obtained in any of the following ways:

- <span id="page-49-0"></span>• Use the **public-key local create** command to generate a key pair.
- An application, like IKE using digital signature authentication, triggers the device to generate a key pair.
- Use the **pki import** command to import a certificate containing a key pair.

A PKI domain can have key pairs using only one type of cryptographic algorithm (DSA, ECDSA, or RSA).

- If DSA or ECDSA is used, a PKI domain can have only one key pair.
- If RSA is used, a PKI domain can have two key pairs: one is the signing key pair, and the other is the encryption key pair.
- In a PKI domain, key pairs for different purposes (RSA signing and RSA encryption) do not overwrite each other.
- For DSA or ECDSA, the most recent configuration takes effect.

The **length** *key-length* option takes effect only if you specify a nonexistent key pair. The device will automatically create the key pair by using the specified name and length before submitting a certificate request. The **length** *key-length* option is ignored if the specified key pair already exists or is already contained in an imported certificate.

### **Examples**

# Specify the DSA key pair **abc** with the key length of 2048 bits for certificate request.

<Sysname> system-view

[Sysname] pki domain aaa

[Sysname-pki-domain-aaa] public-key dsa name abc length 2048

### **Related commands**

- • **pki import**
- • **public-key local create** (see *Security Command Reference*)

# <span id="page-49-1"></span>public-key ecdsa

Use **public-key ecdsa** to specify an ECDSA key pair for certificate request.

Use **undo public-key** to restore the default.

## **Syntax**

**public-key ecdsa name** *key-name* [ **secp192r1** | **secp256r1** | **secp384r1** ]

**undo public-key** 

# **Default**

No key pair is specified.

#### **Views**

PKI domain view

#### **Predefined user roles**

network-admin

# **Parameters**

**name** *key-name*: Specifies a key pair by its name, a case-insensitive string of 1 to 64 characters. The key pair name can contain only letters, digits, and hyphens (-).

**secp192r1**: Uses the secp192r1 curve to generate the key pair. The secp192r1 curve is used by default.

**secp256r1**: Uses the secp256r1 curve to generate the key pair.

**Secp384r1**: Uses the secp384r1 curve to generate the key pair.

# <span id="page-50-0"></span>**Usage guidelines**

You can specify a nonexistent key pair in this command. A key pair can be obtained in any of the following ways:

- Use the **public-key local create** command to generate a key pair.
- An application, like IKE using digital signature authentication, triggers the device to generate a key pair.
- Use the **pki import** command to import a certificate containing a key pair.

A PKI domain can have key pairs using only one type of cryptographic algorithm (DSA, ECDSA, or RSA).

- If DSA or ECDSA is used, a PKI domain can have only one key pair.
- If RSA is used, a PKI domain can have two key pairs: one is the signing key pair, and the other is the encryption key pair.
- In a PKI domain, key pairs for different purposes (RSA signing and RSA encryption) do not overwrite each other.
- For DSA or ECDSA, the most recent configuration takes effect.

The specified elliptic curve takes effect only if you specify a nonexistent key pair. The device will automatically create the key pair by using the specified name and curve before submitting a certificate request. The curve parameter is ignored if the specified key pair already exists or is already contained in an imported certificate.

### **Examples**

# Specify the ECDSA key pair **abc** generated by using the secp384r1 curve for certificate request in PKI domain **aaa**.

<Sysname> system-view [Sysname] pki domain aaa [Sysname-pki-domain-aaa] public-key ecdsa name abc secp384r1

# **Related commands**

- • **pki import**
- • **public-key local create** (see *Security Command Reference*)

# <span id="page-50-1"></span>public-key rsa

Use **public-key rsa** to specify an RSA key pair for certificate request.

Use **undo public-key** to restore the default.

# **Syntax**

**public-key rsa** { { **encryption name** *encryption-key-name* [ **length** *key-length* ] | **signature name** *signature-key-name* [ **length** *key-length* ] } \* | **general name** *key-name* [ **length** *key-length* ] }

## **undo public-key**

## **Default**

No key pair is specified.

## **Views**

PKI domain view

#### **Predefined user roles**

network-admin

## **Parameters**

**encryption**: Specifies a key pair for encryption.

**name** *encryption-key-name*: Specifies a key pair name, a case-insensitive string of 1 to 64 characters. The key pair name can contain only letters, digits, and hyphens (-).

**signature**: Specifies a key pair for signing.

**name** *signature-key-name*: Specifies a key pair name, a case-insensitive string of 1 to 64 characters. The key pair name can contain only letters, digits, and hyphens (-).

**general**: Specifies a key pair for both signing and encryption.

**name** *key-name*: Specifies a key pair name, a case-insensitive string of 1 to 64 characters. The key pair name can contain only letters, digits, and hyphens (-).

**length** *key-length*: Specifies the key length, in bits. The value range is 512 to 2048, and the default is 1024. A longer key means higher security but more public key calculation time.

#### **Usage guidelines**

You can specify a nonexistent key pair in this command. You can get a key pair in any of the following ways:

- Use the **public-key local create** command to generate a key pair.
- An application, like IKE using digital signature authentication, triggers the device to generate a key pair.
- Use the **pki import** command to import a certificate containing a key pair.

A PKI domain can have key pairs using only one type of cryptographic algorithm (DSA, ECDSA, or RSA).

- If DSA or ECDSA is used, a PKI domain can have only one key pair.
- If RSA is used, a PKI domain can have two key pairs: one is the signing key pair, and the other is the encryption one.
- In a PKI domain, key pairs for different purposes (RSA signing and RSA encryption) do not overwrite each other.
- For DSA or ECDSA, the most recent configuration takes effect.

If you specify a signing key pair and an encryption key pair separately, their key length can be different.

The **length** *key-length* option takes effect only if you specify a nonexistent key pair. The device will automatically create the key pair by using the specified name and length before submitting a certificate request. The **length** *key-length* option is ignored if the specified key pair already exists or is already contained in an imported certificate.

#### **Examples**

# Specify a general purpose RSA key pair named **abc** with a key length of 2048 bits for certificate request.

<Sysname> system-view [Sysname] pki domain aaa [Sysname-pki-domain-aaa] public-key rsa general name abc length 2048

# Specify the RSA encryption key pair **rsa1** with the key length 2048 bits. Specify the RSA signing key pair **sig1** with the key length 2048 bits for certificate request.

<Sysname> system-view [Sysname] pki domain aaa [Sysname-pki-domain-aaa] public-key rsa encryption name rsa1 length 2048 [Sysname-pki-domain-aaa] public-key rsa signature name sig1 length 2048

# <span id="page-52-0"></span>**Related commands**

- • **pki import**
- • **public-key local create** (see *Security Command Reference*)

# <span id="page-52-1"></span>root-certificate fingerprint

Use **root-certificate fingerprint** to set the fingerprint for verifying the validity of the root CA certificate.

Use **undo root-certificate fingerprint** to restore the default.

# **Syntax**

**root-certificate fingerprint** { **md5** | **sha1** } *string*

# **undo root-certificate fingerprint**

# **Default**

No fingerprint is set.

## **Views**

PKI domain view

## **Predefined user roles**

network-admin

## **Parameters**

**md5**: Sets an MD5 fingerprint.

**sha1**: Sets a SHA1 fingerprint.

*string*: Sets the fingerprint information in hexadecimal notation. If you specify the **MD5** keyword, the fingerprint is a string of 32 characters. If you specify the **SHA1** keyword, the fingerprint is a string of 40 characters.

# **Usage guidelines**

If you set the certificate request mode to auto for a PKI domain that does not have a CA certificate, you must configure the fingerprint for CA certificate verification. When an application, like IKE, triggers the device to request local certificates, the device automatically performs the following operations:

- **1.** Obtains the CA certificate from the CA server.
- **2.** Verifies the fingerprint contained in the CA certificate with the one configured in the PKI domain.

If the PKI domain is not configured with a fingerprint or if the configured fingerprint does not match the fingerprint contained in the CA certificate, the device rejects the CA certificate and the local certificate request fails.

You can choose whether to set the fingerprint of the root CA certificate when performing the following tasks:

- Import the CA certificate by using the **pki import** command.
- Obtain the CA certificate by using the **pki retrieve** command.

If you specify the fingerprint in the PKI domain, the device automatically verifies the fingerprint of the CA certificate to be imported or obtained against that configured in the domain. If the two fingerprints do not match, the device rejects the CA certificate. If no fingerprint is specified in the domain, the device asks you to manually verify the fingerprint of the CA certificate.

## **Examples**

# Specify an MD5 fingerprint for verifying the validity of the root CA certificate.

<span id="page-53-0"></span><Sysname> system-view [Sysname] pki domain aaa [Sysname-pki-domain-aaa] root-certificate fingerprint md5 12EF53FA355CD23E12EF53FA355CD23E

# Specify an SHA1 fingerprint for verifying the validity of root CA certificate.

<Sysname> system-view

[Sysname] pki domain aaa

[Sysname-pki-domain-aaa] root-certificate fingerprint sha1 D1526110AAD7527FB093ED7FC037B0B3CDDDAD93

# **Related commands**

- • **certificate request mode**
- • **pki import**
- • **pki retrieve-certificate**

# <span id="page-53-1"></span>rule

Use **rule** to create an access control rule (or statement).

Use **undo rule** to remove an access control rule (or statement).

# **Syntax**

**rule** [ *id* ] { **deny** | **permit** } *group-name*

**undo rule** *id* 

# **Default**

No statement exists.

# **Views**

PKI certificate-based access control policy view

# **Predefined user roles**

network-admin

# **Parameters**

*id*: Assigns an ID to the access control rule, in the range of 1 to 16. The default setting is the smallest unused ID in this range.

**deny**: Denies the certificates that match the associated attribute group.

**permit**: Permits the certificates that match the associated attribute group.

*group-name*: Specifies a certificate attribute group by its name, a case-insensitive string of 1 to 31 characters.

# **Usage guidelines**

When you create an access control rule, you can associate it with a nonexistent certificate attribute group.

The system determines that a certificate matches an access control rule when either of the following conditions exists:

- The associated certificate attribute group does not exist.
- The associated certificate attribute group does not contain any attribute rules.
- The certificate matches all attribute rules in the associated certificated attribute group.

You can create multiple access control rules for an access control policy. A certificate matches the rules one by one, starting with the rule with the smallest ID. When a match is found, the match process stops, and the system performs the access control action defined in the access control rule.

## <span id="page-54-0"></span>**Examples**

# Create rule 1 to permit all certificates that match certificate attribute group **mygroup**.

<Sysname> system-view

[Sysname] pki certificate access-control-policy mypolicy [Sysname-pki-cert-acp-mypolicy] rule 1 permit mygroup

# **Related commands**

- • **attribute**
- • **display pki certificate access-control-policy**
- • **pki certificate attribute-group**

# <span id="page-54-1"></span>source

Use **source** to specify the source IP address for PKI protocol packets. Use **undo source** to restore the default.

## **Syntax**

**source** { **ip** | **ipv6** } { *ip-address* | **interface** *interface-type interface-number* }

#### **undo source**

## **Default**

The source IP address of PKI protocol packets is the IP address of their outgoing interface.

## **Views**

PKI domain view

# **Predefined user roles**

network-admin

# **Parameters**

**ip** *ip-address*: Specifies a source IPv4 address.

**ipv6** *ip-address*: Specifies a source IPv6 address

**interface** *interface-type interface-number*: Specifies an interface by its type and number. The interface's primary IP address will be used as the source IP address for PKI protocol packets.

### **Usage guidelines**

Use this command to specify the source IP address for PKI protocol packets. You can also specify a source interface if the IP address is dynamically obtained.

Make sure there is a route between the source IP address and the CA server.

You can specify only one source IP address in a PKI domain. If you configure this command multiple times, the most recent configuration takes effect.

# **Examples**

# Set the source IP address to **111.1.1.8** for PKI protocol packets.

```
<Sysname> system-view 
[Sysname] pki domain aaa 
[Sysname-pki-domain-aaa] source ip 111.1.1.8
```
<span id="page-55-0"></span># Set the source IPv6 address to **1::8** for PKI protocol packets.

<Sysname> system-view [Sysname] pki domain 1 [Sysname-pki-domain-1] source ipv6 1::8

# Set the source IP address to the IPv4 address of VLAN-interface 100 for PKI protocol packets.

<Sysname> system-view [Sysname] pki domain aaa

[Sysname-pki-domain-aaa] source ip interface vlan-interface 100

# Set the source IP address to the IPv6 address of VLAN-interface 100 for PKI protocol packets.

<Sysname> system-view

[Sysname] pki domain 1

[Sysname-pki-domain-1] source ipv6 interface vlan-interface 100

# <span id="page-55-1"></span>state

Use **state** to set the state or province name for a PKI entity.

Use **undo state** to restore the default.

### **Syntax**

**state** *state-name*

**undo state** 

# **Default**

No state name or province name is set for a PKI entity.

# **Views**

PKI entity view

### **Predefined user roles**

network-admin

# **Parameters**

*state-name*: Specifies a state or province by its name, a case-sensitive string of 1 to 63 characters. No comma can be included.

## **Examples**

# Set the state name to **countryA** for PKI entity **en**.

<Sysname> system-view [Sysname] pki entity en [Sysname-pki-entity-en] state countryA

# <span id="page-55-2"></span>subject-dn

Use **subject-dn** to configure the DN for a PKI entity.

Use **undo subject-dn** to restore the default.

## **Syntax**

**subject-dn** *dn-string*  **undo subject-dn** 

# <span id="page-56-0"></span>**Default**

No DN is configured for a PKI entity.

# **Views**

PKI entity view

# **Default command level**

network-admin

# **Parameters**

*dn-string*: Specifies the DN for the PKI entity, a case-insensitive string of 1 to 255 characters.

# **Usage guidelines**

The subject DN string is a sequence of *attribute*=*value* pairs separated by commas. Each attribute can be specified multiple times with different values. Supported DN attributes are:

- • **CN**—Common-name.
- • **C**—Country code.
- • **L**—Locality.
- • **O**—Organization.
- • **OU**—Organization unit.
- **ST**-State or province.

After this command is configured, the following commands do not take effect:

- • **common-name**
- • **country**
- • **locality**
- • **organization**
- • **organization-unit**
- • **state**
- If you configure this command multiple times, the most recent configuration takes effect.

## **Examples**

## # Configure the DN for PKI entity **en**.

<Sysname> system-view [Sysname] pki entity en [Sysname-pki-entity-en] subject-dn CN=test,C=CN,O=abc,OU=rdtest,OU=rstest,ST=countryA,L=pukras

# **Related commands**

- **common-name**
- **country**
- **locality**
- **organization**
- **organization-unit**
- **state**

# <span id="page-56-1"></span>usage

Use **usage** to specify the extensions for certificates.

Use **undo usage** to remove certificate extensions.

# **Syntax**

**usage** { **ike** | **ssl-client** | **ssl-server** } **\***

**undo usage** [ **ike** | **ssl-client** | **ssl-server** ] **\*** 

## **Default**

No extensions are specified. A certificate can be used for all applications, including IKE, SSL clients, and SSL servers.

# **Views**

PKI domain view

# **Predefined user roles**

network-admin

# **Parameters**

**ike**: Specifies the IKE certificate extension so IKE peers can use the certificates.

**ssl-client**: Specifies the SSL client certificate extension so the SSL client ends can use the certificates.

**ssl-server**: Specifies the SSL server certificate extension so the SSL server ends can use the certificates.

# **Usage guidelines**

If you do not specify any keywords for the **undo usage** command, this command removes all certificate extensions.

The extension options contained in a certificate depends on the CA policy, and might be different from those specified in the PKI domain.

### **Examples**

# Specify the IKE certificate extension.

<Sysname> system-view [Sysname] pki domain aaa [Sysname-pki-domain-aaa] usage ike